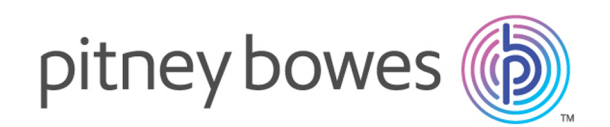

# Spectrum™ Technology Platform Version 0-SNAPSHOT

GeoComplete-Handbuch

# Inhalt

# 1 - Enterprise [GeoComplete](#page-2-0)

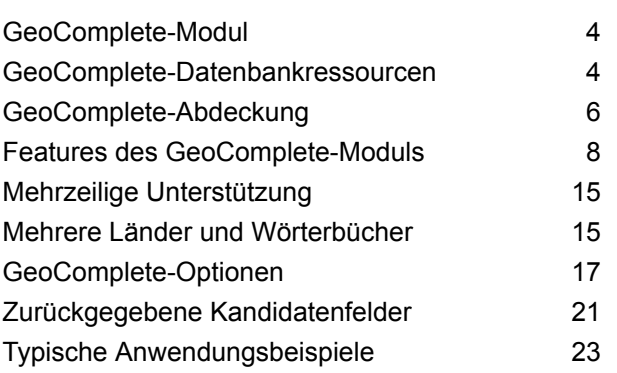

## 2 - [API](#page-24-0)

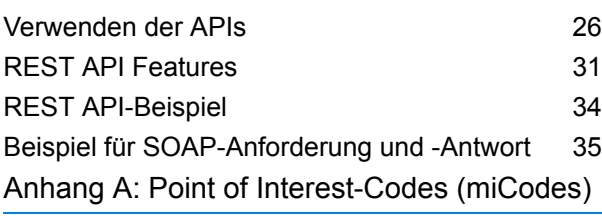

[miCodes](#page-39-0) 40

# <span id="page-2-0"></span>1 - Enterprise **GeoComplete**

## In this section

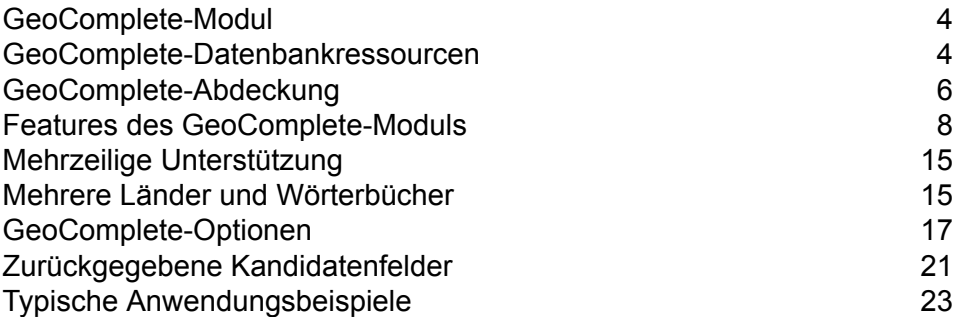

## <span id="page-3-0"></span>GeoComplete-Modul

Das GeoComplete-Modul für Spectrum™ Technology Platform schlägt automatisch Adressen und Points of Interest (POIs) während Ihrer Eingabe vor und gibt sofort Kandidaten basierend auf Ihrer Eingabe zurück. Diese eingabebezogene Erkennung von Adressen und Points of Interest ist besonders für mobile Anwendungen hilfreich, in denen Sie Kandidaten auf einer Karte bestimmen können. GeoComplete kann in viele Arten von Geschäftsanwendungen integriert werden.

**Anmerkung:** POI-Daten werden in separaten Datenpaketen bereitgestellt und müssen separat gekauft werden. POI- und Kategorie/Unterkategorie-Features sind nur verfügbar, wenn Sie POI-Daten lizenziert und installiert haben.

Die GeoComplete-Komponente wird als Spectrum™ Technology Platform-Modul geliefert und kann wie jede andere Komponente in Schritte eingearbeitet werden. Spectrum™ Technology Platform muss bereits installiert sein.

## <span id="page-3-1"></span>GeoComplete-Datenbankressourcen

Die GeoComplete-Moduldatenbanken werden auf dem Spectrum™ Technology Platform-Server installiert. Manche der Datenbanken sind per Abonnement bei Pitney Bowes verfügbar und werden regelmäßig aktualisiert.

Die GeoComplete-Datenbanken werden in mehreren ZIP-Dateien entsprechend der Region bereitgestellt. Bei der Installation einer ZIP-Datei werden alle enthaltenen Länderdatenbanken installiert. Allerdings wird jedes Land separat lizenziert. Informieren Sie sich in den aktualisierten Versionshinweisen über Änderungen und neu unterstützte Länder.

## Hinzufügen einer Datenbankressource

So erstellen Sie eine GeoComplete-Datenbankressource:

- 1. Installieren Sie die Datenbankdateien auf Ihrem System, wenn dies nicht bereits erfolgt ist. Anleitungen zur Installation von Datenbanken finden Sie im *Spectrum™ Technology PlatformInstallationshandbuch*.
- 2. Wählen Sie in der Management Console unter **Ressourcen** die Option **Spectrum-Datenbanken** aus.
- 3. Klicken Sie auf die Schaltfläche "Hinzufügen" $\pm$ , um eine neue Datenbank zu erstellen, oder wählen Sie eine vorhandene Datenbankressource aus, und klicken Sie anschließend auf die Schaltfläche "Bearbeiten" , um sie zu ändern. Sie können auch eine neue Datenbankressource erstellen, indem Sie eine vorhandene Ressource durch einen Klick auf die Schaltfläche "Kopieren"  $\lfloor \cdot \rfloor$  kopieren.
- 4. Wenn Sie eine neue Datenbank erstellen, müssen Sie einen Namen für die Datenbankressource in das Feld **Name** eingeben. Sie können den Namen frei wählen. Wenn Sie eine neue Datenbank erstellen, indem Sie eine vorhandene kopieren, müssen Sie den Standardnamen nach Bedarf ändern. Sie können den Namen einer vorhandenen Datenbankressource nicht ändern, da alle Dienste oder Aufträge fehlschlagen würden, die mit ihrem ursprünglichen Namen auf die Datenbankressource verweisen.
- 5. Geben Sie im Feld **Poolgröße** die maximale Anzahl der gleichzeitigen Anforderungen ein, die von dieser Datenbank verarbeiten werden sollen.

Die optimale Poolgröße ist je nach Modul unterschiedlich. Im Allgemeinen erzielen Sie die besten Ergebnisse, wenn Sie die Poolgröße auf einen Wert zwischen der Hälfte und der doppelten Anzahl der Server-CPUs festlegen. Für die meisten Module entspricht die optimale Poolgröße der Anzahl der CPUs. Wenn Ihr Server beispielsweise über vier CPUs verfügt, können Sie mit einer Poolgröße zwischen 2 (die Hälfte der vorhandenen CPUs) und 8 (das Doppelten der vorhandenen CPUs) experimentieren, wobei die optimale Größe möglicherweise bei 4 liegt (Anzahl der vorhandenen CPUs).

- 6. Wählen Sie im Feld Modul den Eintrag "InternationalGeocoderGeoComplete" aus.
- 7. Wählen Sie im Feld Typ den Eintrag "GeoComplete" aus.
- 8. Klicken Sie auf die Schaltfläche "Hinzufügen" +, um ein neues Dataset zu installieren. Geben Sie im Feld **Name** einen Namen für dieses Dataset ein. Sie können diesen Namen frei wählen. Geben Sie im Feld **Pfad** den Ordner mit den Datasets für das von Ihnen ausgewählte Land an.

Sie können einen partiellen Pfad eingeben und auf die Schaltfläche "Durchsuchen" klicken, um einen Drilldown in die Dateistruktur durchzuführen und somit die benötigten Datasets zu finden. Wenn Sie auf "OK" klicken, wird das Dataset für das Land in der Liste der Datenbankressourcen auf der Seite "Datenbank hinzufügen" angezeigt.

Die Datasets sind in Paketen verfügbar: AMER, APAC und EMEA. Der Standardinstallationsort lautet: <InstallLocation\AMER\data>, wobei <InstallLocation> das Verzeichnis ist, das Sie bei der Installation der Datasets angegeben haben. Geben Sie lediglich den Speicherort der lizenzierten Datasets an.

**Anmerkung:** Legen Sie Datasets nicht auf einem Netzwerklaufwerk ab. Dies kann Leistungsprobleme verursachen.

- 9. Wenn Sie weitere Datasets hinzufügen müssen, klicken Sie auf die Schaltfläche "Hinzufügen" $\pm$ . Klicken Sie anderenfalls auf **Speichern**.
- 10. Klicken Sie auf **OK**, um die Seite "Datenbank hinzufügen" zu verlassen.
- 11. Wenn noch Enterprise Designer-Sitzungen geöffnet sind, klicken Sie auf die Schaltfläche "Aktualisieren", um den neuen Schritt anzuzeigen.

# <span id="page-5-0"></span>GeoComplete-Abdeckung

Das GeoComplete-Modul deckt Straßenanschriften und Points of Interest (POIs) für die folgenden Länder ab.

**Anmerkung:** Ab Spectrum™ Technology Platform 10.1 müssen POI-Daten separat erworben werden. POI- und Kategorie/Unterkategorie-Features sind nur verfügbar, wenn Sie POI-Daten lizenziert und installiert haben. Straßenadressdaten sind im GeoComplete-Modul enthalten.

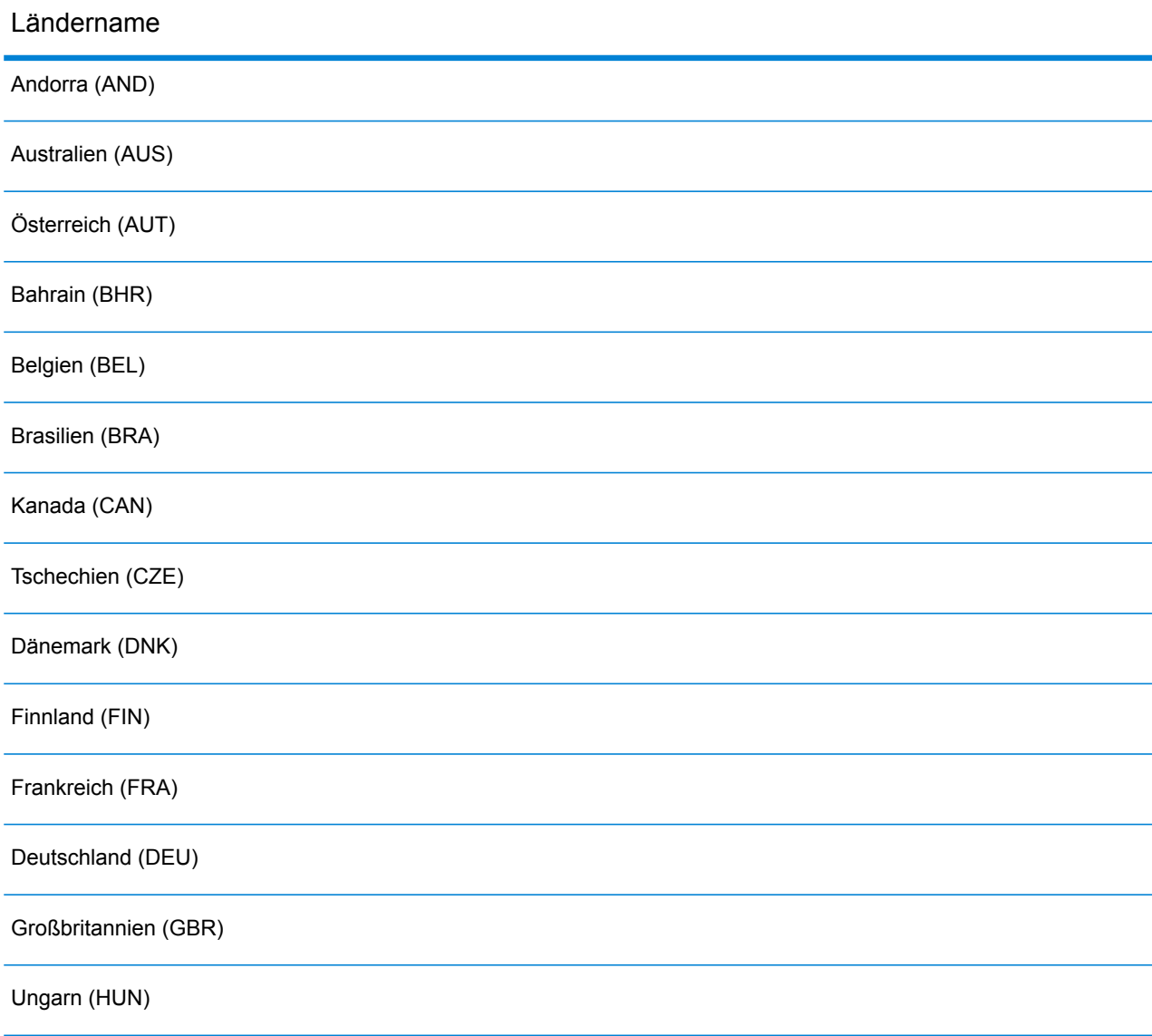

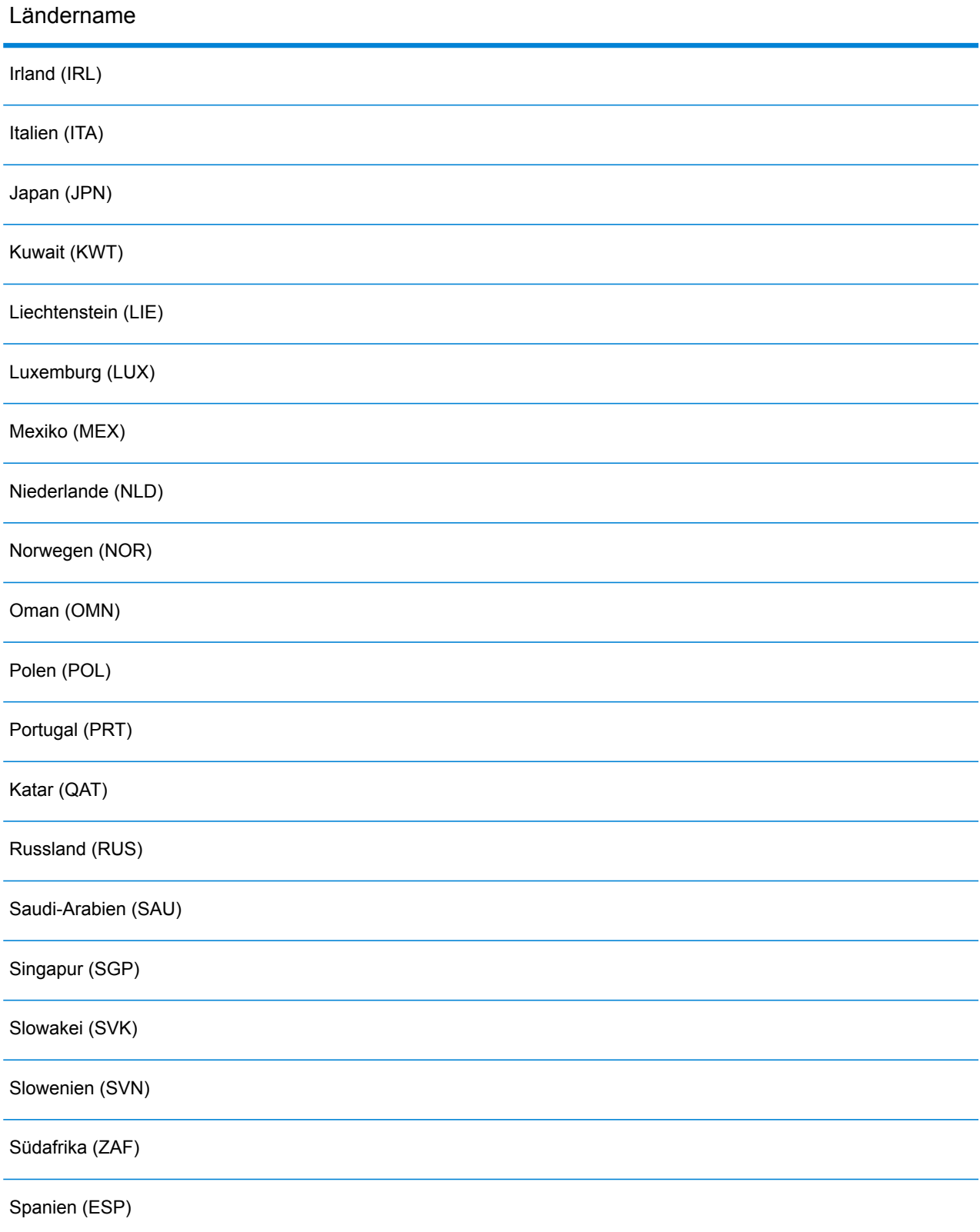

#### Ländername

Schweden (SWE) Schweiz (CHE) Thailand (THA) Türkei (TUR) Vereinigte Arabische Emirate (ARE) Vereinigte Staaten von Amerika (USA)

#### **Anmerkung:**

Weitere Informationen über die Länderabdeckung und Datenversionen finden Sie in den aktuellen Versionshinweisen der Spectrum™ Technology Platform-Datenbank.

# <span id="page-7-0"></span>Features des GeoComplete-Moduls

Das GeoComplete-Modul bietet die folgenden Funktionen, bei einer Integration in Ihre Spectrum™ Technology Platform-Anwendung. Die folgenden Funktionen werden unterstützt.

- Auswahl des Landes (optional). Eine Liste der verfügbaren Länder finden Sie unter **[GeoComplete-Abdeckung](#page-5-0)** auf Seite 6.
- Suche nach Straßenadressen mit einzeiliger und mehrzeiliger Eingabe
- Kandidaten in der Reihenfolge gemäß der Entfernung zum X/Y-Ursprung
- Suche nach Points of Interest (POIs)
- Alle suchen, um Straßenanschriften und POIs einzubeziehen
- Suche nach POI-Kategorien und Unterkategorien
- Lokalisierte Kategorien und Unterkategorien für Länder mit lokalisierten Daten.
- Suche nach einer Marke (wie einer Hotelkette) in Kategorien und Unterkategorien
- Suchen innerhalb eines Begrenzungsrechtecks
- Funktionen für unscharfe Vergleiche
- Übereinstimmende Felder, die mit zurückgegebenen Kandidaten gemeldet wurden

**Anmerkung:** POI- und Kategorie/Unterkategorie-Features sind nur verfügbar, wenn Sie POI-Daten lizenziert und installiert haben.

Für Adressensuchen und POI-Suchen werden Kandidaten direkt während der Eingabe angezeigt. Während Sie weitere spezifische Informationen eingeben, werden die Ergebnisse verfeinert, um relevantere Kandidaten anzuzeigen. Zu den Kandidaten zählen die vollständige Adresse, die POI-Kategorie und die Unterkategorie (falls der Kandidat ein Point of Interest ist). Sie geben die Entfernung vom Ursprung an.

Das GeoComplete-Modul ist ein Paket mit einer Beispielanwendung, die viele Funktionen demonstriert. Diese Beispielanwendung beinhaltet ein Mapping-Feature, jedoch nicht alle Funktionen von GeoComplete. Sie dient nur zu Beispiel- und Demonstrationszwecken und ist keine unterstützte Anwendung. Führen Sie zur Verwendung der Beispielanwendung Folgendes aus:

http://<serverIP>:8080/geocomplete

Nach der Installation und Bereitstellung des GeoComplete-Moduls können Sie die Management Console verwenden, um alle Funktionen zu entdecken und Kandidatenergebnisse einzusehen. Sie können auch GeoComplete als einen Schritt in Ihren Datenfluss im Enterprise Designer einbeziehen.

Sie können zusätzliche Features und Einstellungen über die REST- und SOAP-API verfügbar machen. Siehe **[Verwenden](#page-25-0) der APIs** auf Seite 26.

### Point of Interest-Features

Bei der Point of Interest (POI)-Suche können Sie einen bestimmten Namen (wie einen Hotelnamen), eine Kategorie (wie ein Restaurant) oder eine Unterkategorie (wie ein Thai-Restaurant) eingeben.

**Anmerkung:** POI- und Kategorie/Unterkategorie-Features sind nur verfügbar, wenn Sie POI-Daten lizenziert und installiert haben.

Das Eingabeformat ist eines der folgenden:

<Markenname, Kategorie oder Unterkategorie> <optionaler Bereich>

<optionaler Bereich> <Markenname, Kategorie oder Unterkategorie>

Dabei gilt Folgendes:

<Markenname, Kategorie oder Unterkategorie> ist ein Point of Interest (wie der Name einer bestimmten Bank, eines Restaurants, eines Krankenhauses), oder eine Kategorie (wie ein Parkplatz oder eine Tankstelle) oder eine Unterkategorie (wie ein Thai-Restaurant).

<optionaler Bereich> kann ein Straßenname, ein Ort, ein Bundesland/Kanton, eine Postleitzahl oder eine Kombination aus durchsuchbaren Adressfeldern sein. Diese Bereichsinformationen sind optional. Bei einer Angabe werden die Kandidaten auf den angegebenen Bereich beschränkt.

Während Sie weitere spezifische Informationen eingeben, werden die Ergebnisse verfeinert, um relevantere Kandidaten anzuzeigen. Zu den Kandidaten zählen die vollständige Adresse, die POI-Kategorie und die Unterkategorie. Sie geben die Entfernung vom Ursprung an. Eine Liste zusätzlicher mit POIs zurückgegebener Felder finden Sie unter **Zurückgegebene [Kandidatenfelder](#page-20-0)** auf Seite 21.

Anstatt einen Bereich für eine POI-Suche bereitzustellen, können Sie Ergebnisse nach Suchumfang vom Ursprung oder gemäß einem Begrenzungsrechteck einschränken.

POI-Beispiele finden Sie unter **Typische [Anwendungsbeispiele](#page-22-0)** auf Seite 23.

### Point of Interest-Kategorien und -Unterkategorien

#### *Kategorie- und Unterkategorieklassifizierung*

Points of Interest (POI) werden in Kategorien und Unterkategorien klassifiziert. Diese Kategorien/Unterkategorien werden mit POI-Kandidaten zurückgegeben, und Sie können auch diese Kategorien/Unterkategorien für die Suche verwenden.

Diese zweistufige Klassifizierung ist einfach und ermöglicht Ihnen die Suche und Identifizierung von POIs einschließlich, aber nicht beschränkt auf Restaurants, Hotels, Freizeiteinrichtungen, Krankenhäuser, Einkaufszentren und andere Geschäfte. Die Namen der Kategorien und Unterkategorien eignen sich für Terminologieabweichungen. Zum Beispiel sind Geldautomat, Bankomat und Bankautomat alles Begriffe, die Geldausgabegeräte definieren. Sie können jeden dieser Begriffe mit dem GeoComplete-Modul suchen, um Bargeldausgabegeräte zu identifizieren.

Kategorien sind naturgemäß umfassend, wie z. B. Restaurants. Unterkategorien sind spezifischer, wie z. B. Grillrestaurants, deutsche Restaurants, BBQ usw. Jedes andere Restaurant mit einer nationalen Küche kann ebenfalls eine Unterkategorie sein. Ähnlich ist Automobilindustrie eine Kategorie mit Unterkategorien wie Autoservice, Autoreparatur, Autoverkauf, Reifenverkauf usw.

**Anmerkung:** POI- und Kategorie/Unterkategorie-Features sind nur verfügbar, wenn Sie POI-Daten lizenziert und installiert haben.

#### *Lokalisierung von Kategorien und Unterkategorien*

Für viele Länder können Sie neben Englisch in einer oder mehreren unterstützten Sprachen in Kategorien und Unterkategorien suchen. Dadurch werden Kategorien und Unterkategorien in der gleichen Sprache wie die Eingabe zurückgegeben. Für die meisten Länder gilt das folgende Verhalten:

- Wenn die Kategorie in der lokalisierten Sprache durchsucht wird, werden die Kandidaten mit dem lokalisierten Kategoriename und dem englischen Unterkategorienamen zurückgegeben.
- Wenn die Unterkategorie in der lokalisierten Sprache durchsucht wird, werden die Kandidaten mit dem lokalisierten Unterkategoriename und dem englischen Kategorienamen zurückgegeben.

Italienisch ist eine unterstützte Sprache sowohl in Italien (ITA) und der Schweiz (CHE). Wenn Sie nach der Unterkategorie "ristorante de pesce" suchen, werden Vorschläge für Fischrestaurants mit dem lokalisierten Unterkategoriename zurückgegeben.

Bei Ländern, für die die Daten vollständig lokalisiert sind, können sowohl die Kategorie als auch die Unterkategorie in der lokalisierten Eingabesprache zurückgegeben werden.

Die Unterstützung von neuen Ländern und lokalisierten Kategorien/Unterkategorien wird regelmäßig in aktualisierten Versionshinweisen beschrieben.

### Suche nach POI-Namen

Points of Interest können ebenfalls mithilfe des Namens eines Unternehmens, einer Marke, einer Institution oder einem anderen speziell benannten Standort durchsucht werden. Diese Namen werden ebenfalls mit POI-Kandidaten (falls verfügbar) zurückgegeben.

Sie können z. B. nach einem speziellen Coffee Shop, Stadion, Krankenhaus, Hotel, Park, Geschäft, Restaurant, Touristenort oder einem anderen Ort suchen. Das kann wichtig sein, falls Sie nach einem bestimmten Markennamen wie einer Hotelkette oder einem Café an Ihrem Standort suchen.

**Anmerkung:** POI- und Kategorie/Unterkategorie-Features sind nur verfügbar, wenn Sie POI-Daten lizenziert und installiert haben.

Beispiele für POI-Suchen mit dem GeoComplete-Modul finden Sie unter **[Typische](#page-22-0) [Anwendungsbeispiele](#page-22-0)** auf Seite 23.

#### **FindNearest Point of Interest**

Das Feature "Find Nearest Points of Interest" findet die Points of Interest (POIs), die am nächsten zum gegebenen Standort liegen. Die FindNearestPOIs-Methode ist Teil der AutoSuggestAPI-Klasse:

com.mapinfo.mapmarker.autosuggest.api.AutoSuggestAPI.findNearestPOIs

**Anmerkung:** POI-Features (einschließlich FindNearest Point of Interest) sind nur verfügbar, wenn Sie POI-Daten lizenziert und installiert haben. FindNearestPOI gibt nur Kandidaten zurück, wenn Sie POI-Daten lizenziert und installiert haben.

Die FindNearestPOIs-Methode akzeptiert die folgenden Parameter und Einschränkungen.

#### **Tabelle 1: FindNearestPOIs-Parameter und -Einschränkungen**

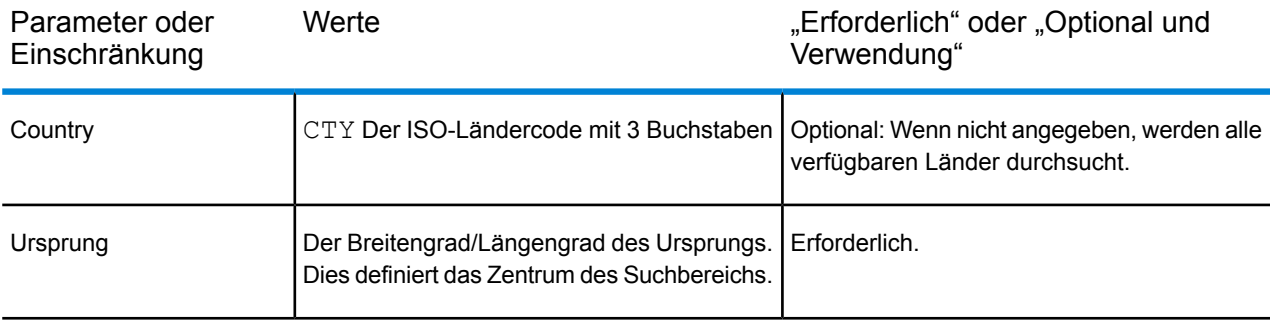

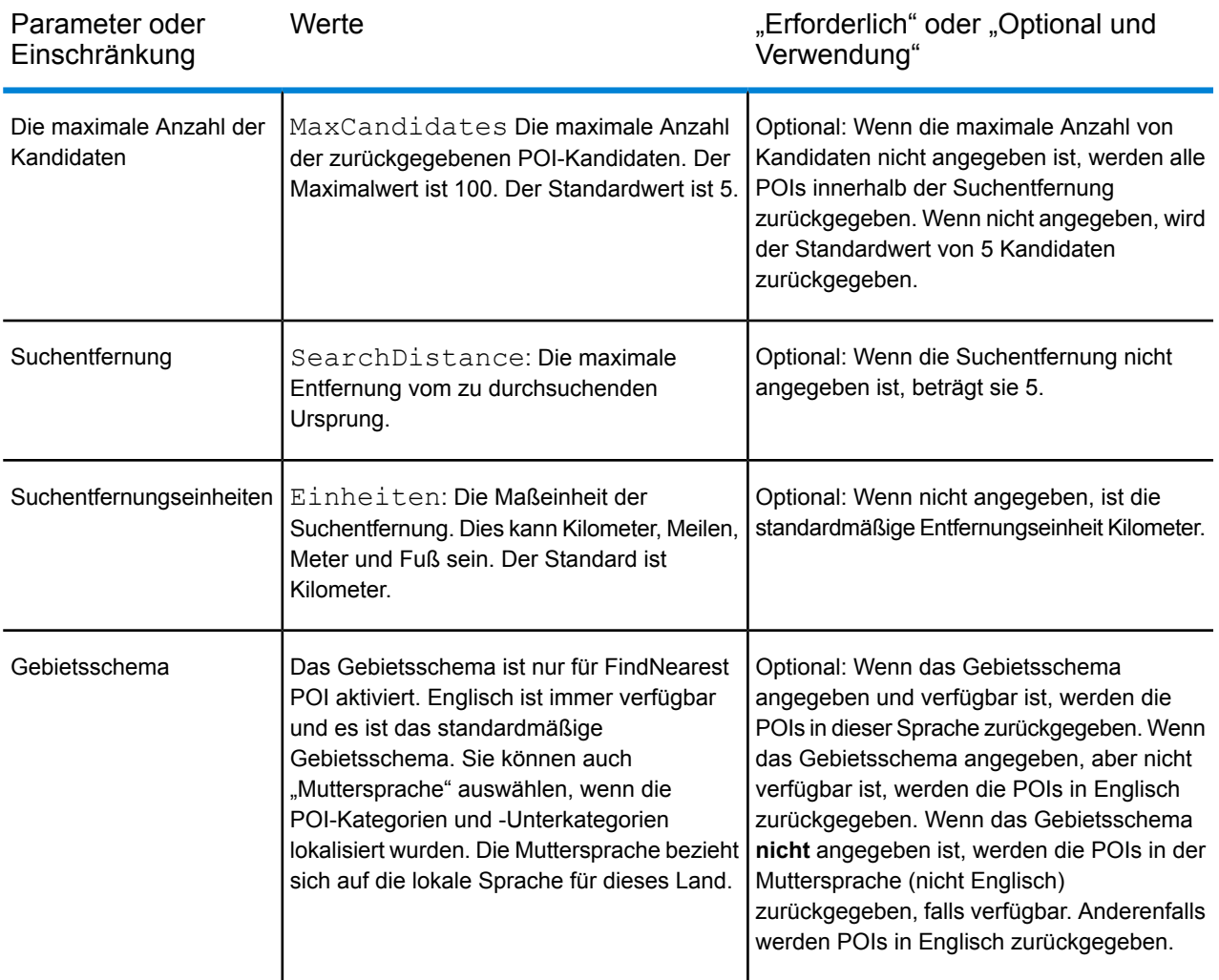

Find Nearest POI in der Management Console

So verwenden Sie dieses Feature aus der Management Console:

- 1. Wählen Sie in der Registerkarte **GeocComplete** unter **Dienste** > **Enterprise Geocomplete-Modul** > **GeoComplete**, die Option **FindNearest POI** aus. Dadurch wird die Auswahl des Gebietsschemas aktiviert.
- 2. Wählen Sie aus dem Feld "Gebietsschema" das bevorzugte Gebietsschema aus. Englisch ist die Standardeinstellung, über Sie können auch die Muttersprache für lokalisierte Kategorien/Unterkategorien auswählen. Lokalisierter Inhalt ist nur für ausgewählte Länder verfügbar.
- 3. Wählen Sie "Max. Anzahl Kandidaten" (Standard ist 5) und Entfernungseinheit (Standard ist Kilometer) aus.
- 4. Wählen Sie auf der Registerkarte **Sucheinschränkungen** die "Suchentfernung" aus (Standard ist "0"). Null bedeutet, dass es keine Einschränkung der Suchentfernung gibt.

5. Um den nächstgelegenen Point of Interest zu finden, geben Sie einen Namen oder eine Marke sowie die Suchbereichsquelle (Längengrad/Breitengrad) auf der Registerkarte **Vorschau** an, und klicken Sie auf **Vorschau ausführen**.

## Straßensuch-Features

Bei der Straßensuche können Sie nach allen Adressenelementen einschließlich Straßenname, Ort, Lokalität, Bundesland/Kanton und Postleitzahl suchen. Automatische Vorschläge werden nur beim Hauptadresseingabefeld angegeben; die restlichen Felder werden hingegen verwendet, um die zurückgegebenen Kandidaten anhand des Inhalts in diesen Feldern zu beschränken (z. B. Ort oder Postleitzahl).

Das Eingabeformat kann eine Kombination der folgenden Adressenelemente enthalten. Beachten Sie, dass eine Auflistung des Straßennamens vor den Bereichsnamen zu einer effizienteren Suche führt.

street name, area name 4,area name 3,area name 2,area name 1,post code

Dabei gilt Folgendes:

<span id="page-12-0"></span>street name, area name 4,area name 3,area name 2,area name 1, post code steht für Straßenname, Lokalität, Ort/Stadt, Bezirk/Region, Bundesland/Provinz und Postleitzahl oder äquivalente Adresselemente.

### Features von unscharfen Vergleichen

GeoComplete implementiert Algorithmen, die den Abruf von Adressen und POIs optimieren, selbst wenn die Eingabeschreibweise falsch oder unvollständig ist. Diese Funktionen werden unscharfer Vergleich genannt, durch Einschränkungen der Vergleichseinstellungen implementiert und durch die API verfügbar gemacht.

Das Eingabeformat lautet wie folgt:

<Name, Kategorie oder Markenname> <optionaler Bereich>

<optionaler Bereich> <Name, Kategorie oder Markenname>

Dabei gilt Folgendes:

<Name, Kategorie oder Markenname> ein Point of Interest ist, wie z. B. eine Bank, ein Parkplatz oder eine Tankstelle.

<optionaler Bereich> kann ein Ort, ein Bundesland/Kanton, eine Postleitzahl oder eine Kombination daraus sein. Der Bereich ist optional. Bei einer Angabe werden die Kandidaten auf den angegebenen Bereich beschränkt.

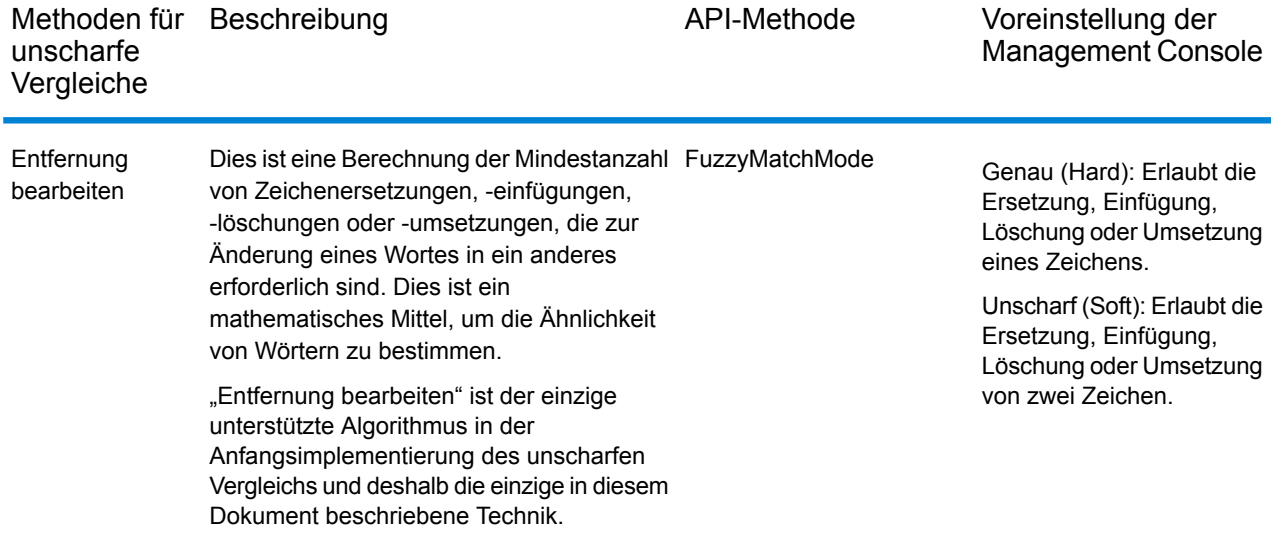

#### **Tabelle 2: Methoden und Beschreibungen für unscharfe Vergleiche**

## Unscharfe Vergleiche durch "Entfernung bearbeiten"

#### *Algorithmus "Entfernung bearbeiten"*

Der Algorithmus "Entfernung bearbeiten" ermöglicht eine gewisse Anzahl an Zeichenersetzungen, -einfügungen, -löschungen oder -umsetzungen pro Adressfeld, wenn Sie versuchen, die Eingabe mit vorgesehenen Zeichenfolgen zu vergleichen.

#### *API "Entfernung bearbeiten"*

GeoComplete stellt API-Methoden bereit, um die Funktionen des unscharfen Vergleichs "Entfernung bearbeiten" zu implementieren und zu steuern.

#### **Tabelle 3: API-Methoden für "Entfernung bearbeiten"**

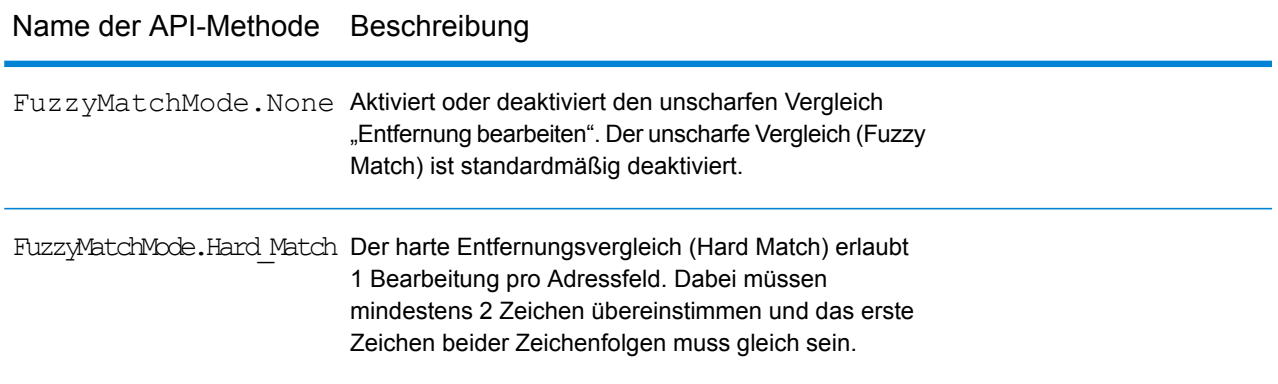

#### Name der API-Methode Beschreibung

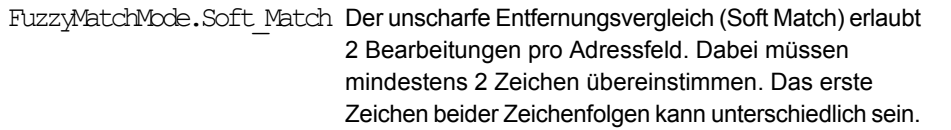

Der unscharfe Vergleich (Fuzzy Match) ist standardmäßig deaktiviert (FuzzyMatchMode.None). Über die Management Console-Sucheinstellungen können Sie "Genauer Vergleich" und "Unscharfer Vergleich" aktivieren oder den unscharfen Vergleich deaktivieren.

#### *Unscharfe Vergleichsoptionen in der Management Console*

GeoComplete stellt Voreinstellungen in der Spectrum™ Technology Platform Management Console bereit, um Funktionen für unscharfe Vergleiche zu implementieren.

Wenn Sie "Suchtyp" für "GeoComplete-Adresse", "GeoComplete-Kategorie", "GeoComplete-POI" oder "GeoComplete Alle" auswählen, werden die Einstellungen für den unscharfen Vergleich aktiviert. In diesem Auswahlfeld können Sie "Keine" (zur Deaktivierung des unscharfen Vergleichs), "Unscharfer Vergleich" oder "Genauer Vergleich" auswählen.

## <span id="page-14-0"></span>Mehrzeilige Unterstützung

Das GeoComplete-Modul unterstützt Eingabewerte in einem einzelnen Feld oder in mehreren Feldern. Wenn unvollständige Informationen in "AddressLine1" mit anderen Feldern (z. B. Ort oder Postleitzahl) kombiniert werden, sind die zurückgegebenen Kandidaten verfeinerter als wenn nur das Adressfeld verwendet würde.

<span id="page-14-1"></span>Die Management Console bietet eine Vorschau, um die Verwendung mehrerer Felder in einer Suche zu veranschaulichen. Mehrere Felder können auch im Enterprise Designer verwendet werden, um einen GeoComplete-Fluss zu erweitern, sodass Kandidaten verfeinert werden, bevor der Geocoding-Vorgang startet. Die APIs bieten auch die Methoden zur Erstellung von REST- und SOAP-Anforderungen mithilfe mehrerer Felder.

## Mehrere Länder und Wörterbücher

Wenn Sie GeoComplete mit mehr als einem ausgewählten Land verwenden, werden Regeln angewendet, die das Land mit höchster Suchpriorität bestimmen. Sie können auch mehr als ein Wörterbuch pro Land nutzen, um standardmäßige und benutzerdefinierte Wörterbücher zu unterstützen. Bei einigen Ländern können mehrere Wörterbücher mehr als eine Sprache unterstützen.

#### *Unterstützung mehrerer Länder und Suchpriorität*

Wenn mehrere Länder für GeoComplete verfügbar sind, werden die Länder basierend auf Standardregeln und der Benutzereingabe durchsucht. Die Prioritätsregeln werden in der folgenden Reihenfolge angewendet:

- 1. Wenn ein Ländercode angegeben ist, erfolgt die Suche innerhalb dieses Landes.
- 2. Wenn kein Ländercode aber der Punktstandort angegeben ist, wird der Standort zur Bestimmung des Landes verwendet. Sie können ein Begrenzungsrechteck anstelle eines Referenzstandortes verwenden, um den Suchbereich zu definieren. Wenn das Begrenzungsrechteck mehr als ein Land überlappt, können Sie potenziell Kandidaten aus mehr als einem Land erhalten. Wenn eines dieser Länder das Standardland ist, stammen die Kandidaten aus diesem Land. Wenn keines der Länder in der Überlappung des Begrenzungsrechtecks das Standardland ist, werden alle Länder in der Überlappung in der Reihenfolge/Priorität durchsucht, mit der die Länderdaten installiert wurden, bis die angeforderte Anzahl von Kandidaten gefunden wurde.
- 3. Wenn der Ländercode nicht angegeben ist und weder ein Standort noch ein Begrenzungsrechteck vorhanden sind, wird das Standardland verwendet.
- 4. Wenn kein Ländercode und weder der Standort noch das Begrenzungsrechteck angegeben ist und auch das Standardland fehlt, werden alle verfügbaren Länder in der Reihenfolge/Priorität durchsucht, mit der die Länderdaten installiert wurden, bis die angeforderte Anzahl von Kandidaten gefunden wurde.

Wenn GeoComplete alle geladenen Länder durchsucht, können erhebliche Leistungsprobleme auftreten. Wenn Ihre Anwendung das Durchsuchen aller geladener GeoComplete-Länder erfordert, wird geraten, die Ergebnisse mithilfe der Management Console einzuschränken.

#### *Sprachunterstützung*

Einige Länder können mehrere Wörterbücher enthalten, um mehr als eine Sprache zu unterstützen. Wenn Sie Datenbanken für die folgenden Länder installieren, können Sie mehr als ein Sprachwörterbuch auswählen:

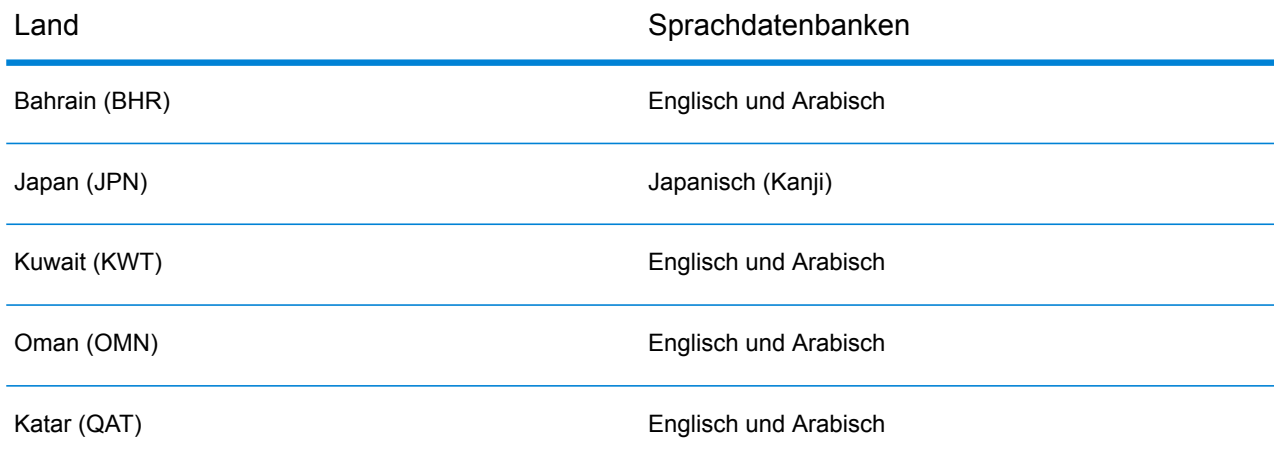

#### **Tabelle 4: GeoComplete Länder, die mehrere Sprachen unterstützen**

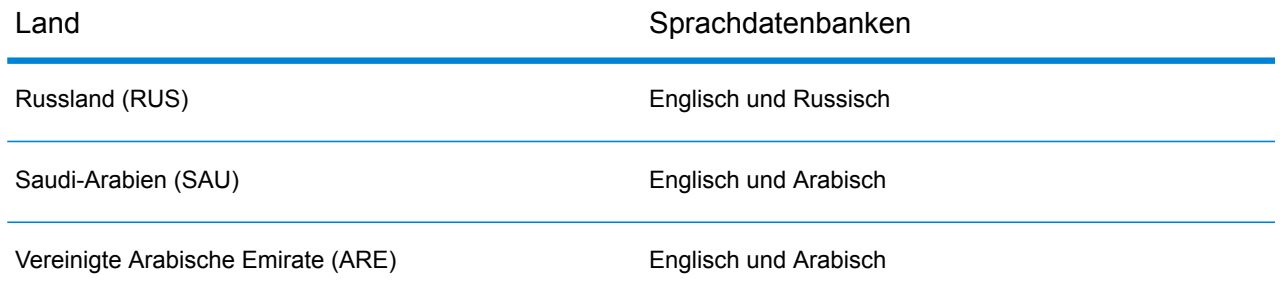

Kandidaten werden ungeachtet der Sprache danach sortiert, wie nah sie am Ursprung liegen. Wenn Kandidaten gleich nahe am Ursprung liegen, werden die Kandidaten als erstes aufgeführt, die mit der Eingabesprache übereinstimmen.

# <span id="page-16-0"></span>GeoComplete-Optionen

Sie können mehrere GeoComplete-Einstellungen verwenden, um unterschiedliche Optionen zu steuern. Dazu gehören die Länder- und Sprachauswahl, die Anzahl der Kandidaten und die maximale Entfernung der Kandidaten vom Ursprungspunkt. Diese Optionen können durch die Spectrum Management Console, den Enterprise Designer oder durch äquivalente API-Methoden gesteuert werden. Informationen über die API-Methode finden Sie unter **REST API [Features](#page-30-0)** auf Seite 31.

**Anmerkung:** Die GeoComplete-Komponente wird als Modul geliefert und kann wie jede andere Komponente in Spectrum-Schritte eingearbeitet werden.

#### *GeoComplete-Optionen*

Die folgenden GeoComplete-Optionen können aus der Management Console oder aus dem Enterprise Designer heraus gesteuert werden.

**Anmerkung:** Die Standardeinstellung im Enterprise Designer ist die Verwendung von Systemstandards. Um eine Option zu ändern, aktivieren Sie das Kontrollkästchen mit der Bezeichnung **System-Standardoptionen mit den folgenden Werten überschreiben**.

#### • **GeoComplete-Adresse**

GeoComplete basierend auf einer Straßenanschrift.

#### • **GeoComplete-Kategorie**

GeoComplete basierend auf einer Kategorie- oder Unterkategoriesuche eines Point of Interest (POI).

**Anmerkung:** Es werden nur Kandidaten zurückgegeben, wenn Sie POI-Daten lizenziert und installiert haben.

#### • **GeoComplete-POI**

GeoComplete basierend auf einem Point of Interest.

#### • **GeoComplete Alle**

GeoComplete basierend auf Adress- oder POI-Kriterien.

#### • **FindNearest-POI**

Sucht Points of Interest, die am nächsten zum gegebenen Standort liegen. Dies ist der einzige Suchtyp, bei dem kein unscharfer Vergleich

oder ein Begrenzungsrechteck-Suchbereich verwendet werden kann.

#### • **Koordinatensystem**

EPSG 4326 ist momentan das einzige unterstützte Koordinatensystem.

#### • **Max. Anzahl Kandidaten**

Wählen Sie 1–100, um die maximale Anzahl der zurückgegebenen Kandidaten festzulegen. Falls "Max. Anzahl Kandidaten" nicht festgelegt wird, ist der Standard 5. Wenn Sie mehrere Länder durchsuchen, berücksichtigt GeoComplete Kandidaten aus jedem Land, sortiert sie intern, und zeigt anschließend die maximale Anzahl der Kandidaten basierend auf den kombinierten Ländern an. GeoComplete gibt, egal ob für USA, CAN oder CAN,USA als Standardland, die gleiche Kandidatenliste zurück (gebundene Kandidaten würden die Länderreihenfolge als Tiebreaker nutzen).

Das Durchsuchen von mehreren Ländern mithilfe von GeoComplete beeinträchtigt die Leistung.

#### **Entfernungseinheit**

Legen Sie die Entfernungseinheiten in Kilometer, Meilen, Meter oder Fuß fest. Dies steht mit der Entfernung vom Ursprung in den Sucheinstellungen in Verbindung. Der Standard ist Kilometer.

#### • **Gebietsschema**

Das Gebietsschema ist nur für FindNearest POI aktiviert. Englisch ist immer verfügbar und es ist das standardmäßige Gebietsschema. Sie können auch "Muttersprache" auswählen, wenn die POI-Kategorien und -Unterkategorien lokalisiert wurden. Die Muttersprache bezieht sich auf die lokale Sprache für dieses Land.

**Anmerkung:** Diese Option ist nur verfügbar, wenn Sie POI-Daten lizenziert und installiert haben.

#### *GeoComplete-Suchoptionen*

Die folgenden GeoComplete-Suchoptionen können aus der Management Console oder dem Enterprise Designer heraus gesteuert werden.

#### • **Keine Einschränkungen**

Diese Auswahl ermöglicht unbegrenzte Entfernungs- oder keine Begrenzungsrechteckseinschränkungen mit GeoComplete-Suchen.

#### • **Entfernung vom Ursprung**

Wählen Sie diese Option aus, um den Suchumfang als die maximale Entfernung vom X/Y-Ursprung festzulegen. Diese Suchentfernung ist standardmäßig unbegrenzt. Die Suchentfernungseinheit (Kilometer, Meilen, Meter oder Fuß) wird auf der Registerkarte **GeoComplete-Optionen** festgelegt.

Die Entfernung vom Ursprung und die Entfernungseinheiten (Kilometer oder Meilen) können ebenfalls durch die API gesteuert werden. Siehe **REST API [Features](#page-30-0)** auf Seite 31.

#### • **Innerhalb Begrenzungsrechteck**

Wählen Sie diese Option aus, um die X/Y-Koordinaten eines Polygons festzulegen, das den Bereich für die Suche nach Kandidaten zu definiert. Das Polygon ist auf vier Sätze von X/Y-Koordinaten begrenzt, die die Ecken des Polygons definieren. Die Ecken werden definiert als:

#### • **Längengrad oben rechts**

Die Koordinate in der oberen rechten Ecke des Begrenzungsrechtecks, die den Längengrad darstellt. Beispiel: -97.149410.

#### • **Längengrad unten links**

Die Koordinate in der unteren linken Ecke des Begrenzungsrechtecks, die den Längengrad darstellt. Beispiel: -97.615642.

#### • **Breitengrad oben rechts**

Die Koordinate in der oberen rechten Ecke des Begrenzungsrechtecks, die den Breitengrad darstellt. Beispiel: 30.351415.

#### • **Breitengrad unten links**

Die Koordinate in der unteren linken Ecke des Begrenzungsrechtecks, die den Breitengrad darstellt. Beispiel: 30.115302.

Aus diesen Koordinaten erstellt GeoComplete ein Rechteck, das die zu durchsuchenden Grenzen definiert. Die oben angegebenen Koordinaten bilden z. B. einen begrenzten Bereich zentriert um Elgin, Texas.

Dieser Umfang des Suchpolygons kann ebenfalls durch die API gesteuert werden. Siehe **[REST](#page-30-0) API [Features](#page-30-0)** auf Seite 31.

#### • **Einstellungen für unscharfen Vergleich**

Mit der "Unscharfer Vergleich"-Suche können Sie Eingabewörter mit vorgesehenen Wörtern vergleichen und Kandidaten auf Basis dieser Analyse abrufen. Sie können für unscharfe Vergleiche **Genauer Vergleich**, **Unscharfer Vergleich** oder **Keine** festlegen; Letzteres wenn Sie keinen unscharfen Vergleich verwenden möchten. Diese Auswahl ist nicht verfügbar, wenn Sie den

Suchtyp "FindNearest-POI" verwenden. Siehe **Features von unscharfen [Vergleichen](#page-12-0)** auf Seite 13.

#### • **Vergleich nach Adressennummer**

Sie können **Vergleich nach Adressennummer** festlegen, um zu bestimmen, welcher Hausnummernvergleich erforderlich ist, um eine Übereinstimmung zu erhalten. Wenn diese Vergleichseinschränkung aktiviert ist, müssen die zurückgegebenen Kandidaten mit der Eingabehausnummer übereinstimmen. Das Kästchen **Vergleich nach Adressennummer** ist standardmäßig deaktiviert, was bedeutet, dass zurückgegebene Kandidaten nicht mit der Eingabehausnummer übereinstimmen müssen.

Wenn die Eingabe keine Hausnummer enthält, hat die Einschränkung **Vergleich nach Adressennummer** keine Auswirkung.

#### *GeoComplete-Dateneinstellungen*

Die folgenden Optionen für GeoComplete-Datenbankressourcen können aus der Management Console oder aus dem Enterprise Designer heraus gesteuert werden.

• **Datenbank**

Gibt den Namen der Datenbank an.

• **Wörterbucheinstellung**

Wählen Sie ein einzelnes zu verwendendes Wörterbuch oder ein bevorzugtes Wörterbuch aus. Der Standard ist "Beide Wörterbücher verwenden". Das bedeutet, dass sowohl Standard- als auch Benutzerwörterbücher mit der besten hohen Übereinstimmung verwendet werden, die aus einem der Wörterbücher zurückgegeben wird. Folgendes steht zur Auswahl:

- Sowohl Standard- als auch Benutzerwörterbuch (Standard)
- Nur Benutzerwörterbuch
- Nur Standardwörterbuch
- Benutzerwörterbuch bevorzugen
- Standardwörterbuch bevorzugen

#### • **Installierte Datenbankressourcen sortieren**

Wenn Sie mehrere Datenbankressourcen installiert haben, können Sie die Reihenfolge festlegen, in der sie durchsucht werden. Wenn Sie z. B. sowohl die USA- als auch CAN-Datenbanken installiert haben, können Sie CAN als erstes gefolgt von USA sortieren. Dies gilt nur für die API und den Enterprise Designer.

# <span id="page-20-0"></span>Zurückgegebene Kandidatenfelder

#### *Zusätzliche zurückgegebene Felder*

Zurückgegebene Kandidaten können in der Management Console als Vorschau angezeigt werden. Zu den Kandidaten gehören die vollständigen Adresselemente, die Sie in Spectrum™ Technology Platform-Kandidaten erwarten, wie z. B. AddressLine, City, County, State und Country. Es kann auch Vergleichsfelder zurückgeben, die die Eingabefelder angeben, die in den zurückgegebenen vorgeschlagenen Kandidaten verglichen wurden.

zusätzliche zurückgegebene GeoComplete-Felder

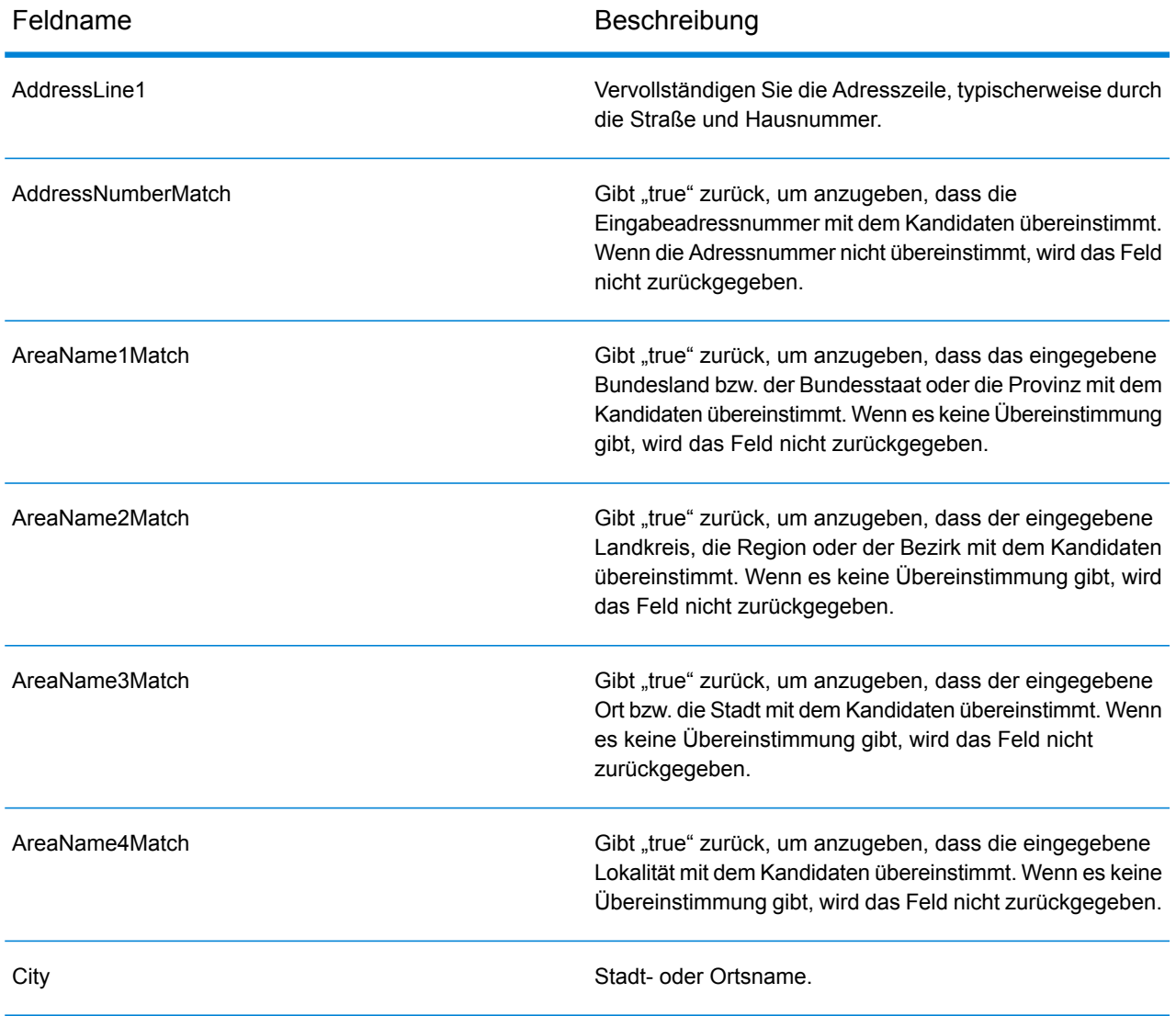

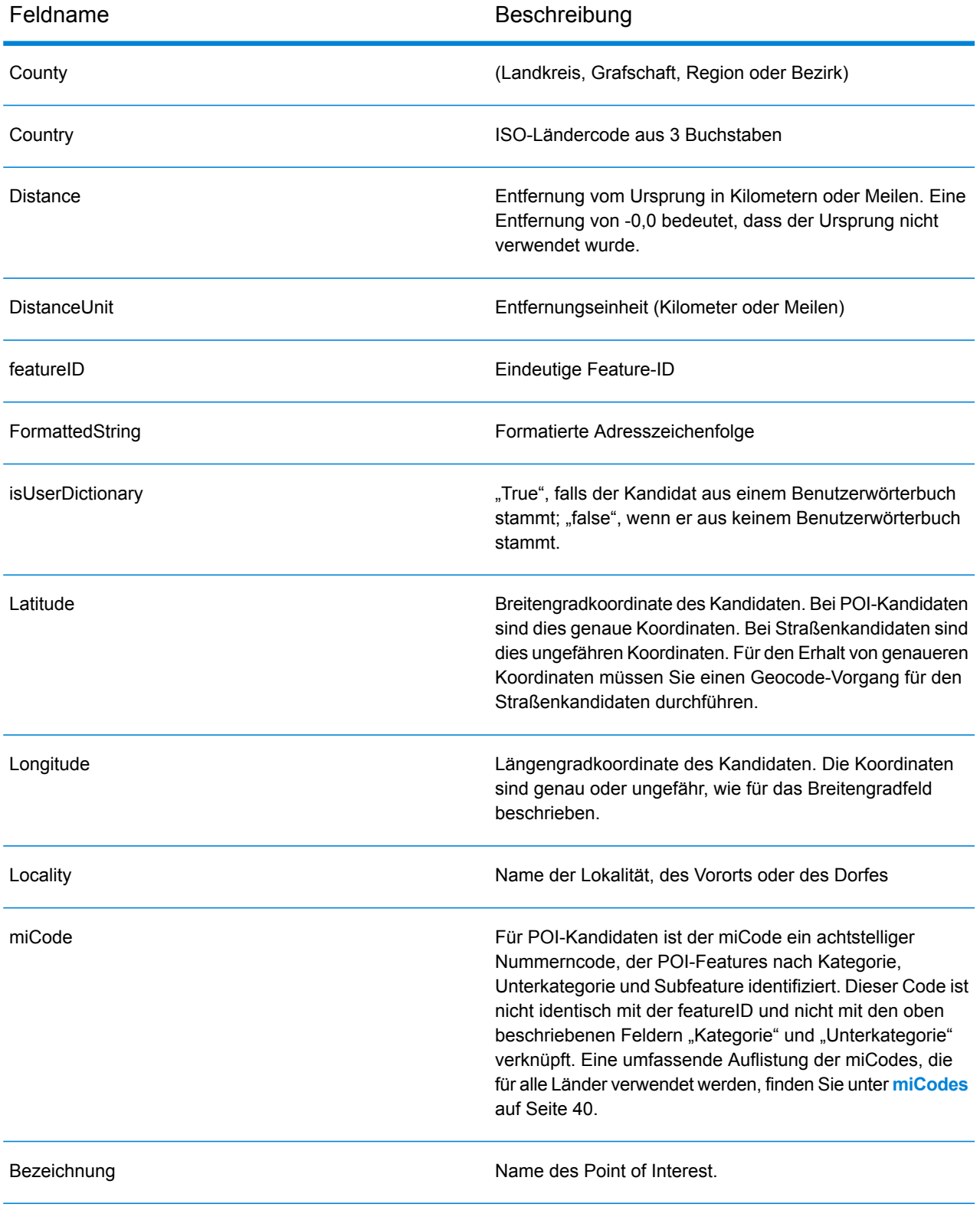

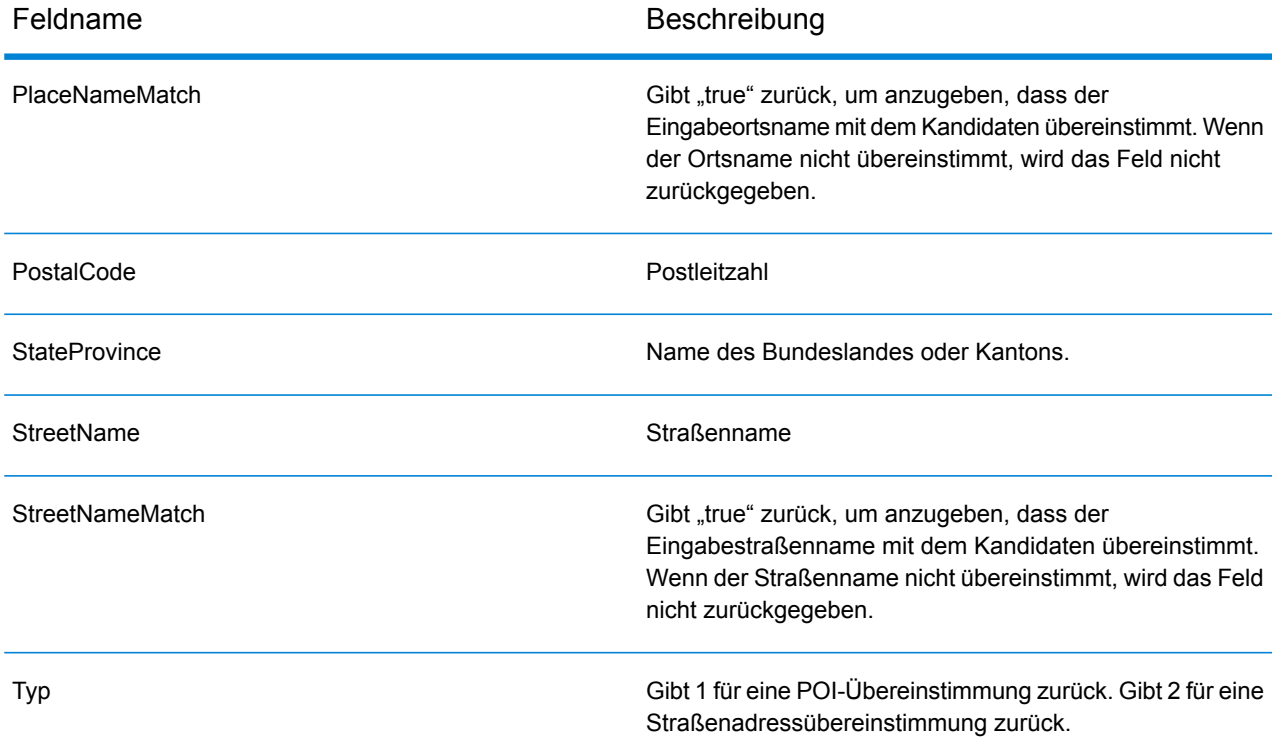

# <span id="page-22-0"></span>Typische Anwendungsbeispiele

In einer typischen mobilen Anwendung würden Sie der Anwendung erlauben, Ihren geografischen Standort zu bestimmen. Ihr Standort bestimmt auch das Standardland. Für die Zwecke dieser Beispiele nehmen wir an, dass der Standard die USA ist. Dies kann jedoch in jedes unterstützte Land geändert werden. Eine Liste der verfügbaren Länder finden Sie unter **[GeoComplete-Abdeckung](#page-5-0)** auf Seite 6.

Eine Beschreibung aller Optionen, die mithilfe der API gesteuert werden können, finden Sie unter **[Verwenden](#page-25-0) der APIs** auf Seite 26.

**Anmerkung:** Das GeoComplete-Modul wird mit einer Beispielanwendung ausgeliefert. Anweisungen zur Ausführung der Beispielanwendung finden Sie unter **[Features](#page-7-0) des [GeoComplete-Moduls](#page-7-0)** auf Seite 8. Die Beispielanwendung hat begrenzte Funktionen und dient nur zu Demonstrationszwecken. Sie ist keine unterstützte Anwendung.

#### *Beispiele für nummerierte Straßen*

Das folgende GeoComplete-Beispiel beinhaltet eine nummerierte Straße in New York City.

• Start mit dem Fokus auf den USA, New York City, Manhattan Midtown. Typ: 60 east 4 s

#### Folgendes wird zurückgegeben:

60 E 4th St, New York, NY 10003 60 E 4th St, Brooklyn, NY 11218

Die New Yorker Adresse (Manhattan) wird zuerst zurückgegeben, da sie am nächsten zum Ursprung liegt. Es gibt eine identische Adresse in Brooklyn, NY, jedoch mehrere Meilen vom Ursprung entfernt. Weitere Adressen werden mit zunehmender Entfernung zum X/Y-Ursprung zurückgegeben.

Das folgende GeoComplete-Beispiel beinhaltet eine nummerierte Straße in Italien.

• Start mit dem Fokus in Italien (ITA) in der Stadt Palermo. Typ: via 4

Folgendes wird zurückgegeben:

Via 4 Aprile, 90133 Palermo

Es werden insgesamt zehn Straßenanschriften mit "via 4" und "via Quarto" in zunehmender Entfernung vom Ursprung zurückgegeben. Das Wort "Quarto" wird als Nummer 4 im Straßennamen erkannt.

*Abkürzungsbeispiele für Straßen und Richtungen*

• Start mit dem Fokus in Kanada (CAN). Typ: 990 north ma

Folgendes wird zurückgegeben:

990 N Mary Lake Rd, Huntsville, ON, P1H

Beachten Sie, dass Sie "North" eingegeben haben, aber die Adresse korrekterweise "990 N Mark Lake Rd" zurückgegeben hat, so wie die Adresse in der Datenquelle erscheint.

• Start mit dem Fokus in den USA, in Nashua, NH. Typ: 923 St

Folgendes wird zurückgegeben:

923 Saint James Pl, Nashua, NH 03062

In diesem Beispiel wird "St" als Straßenabkürzung für "Saint" erkannt.

# <span id="page-24-0"></span>2 - API

## In this section

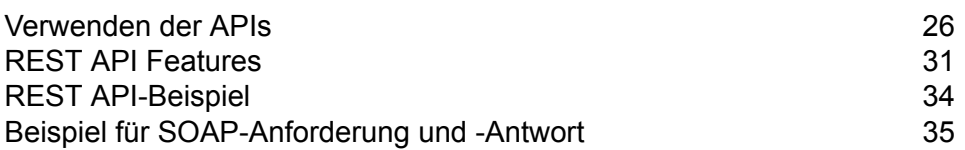

## <span id="page-25-0"></span>Verwenden der APIs

In diesem Abschnitt werden die GeoComplete-REST- und SOAP-APIs beschrieben.

**Wichtig:** Das GeoComplete-Modul und die zugehörigen REST- und SOAP-APIs sind veraltet. Wenn Sie Anwendungen erstellen, die das Type-Ahead-Feature von GeoComplete verwenden, empfehlen wir Ihnen, den Interactive-Dienst im Global Geocoding-Modul und die in Spectrum™ Technology Platform 0-SNAPSHOT verfügbare REST-API zu verwenden. Interactive ist ein Type-Ahead-Feature, das den neuen Datentyp "Interactive" verwendet.

## Übergang von GeoComplete-Webanwendungen

#### *GCM auf GGM umstellen*

Dieser Abschnitt richtet sich an Webanwendungsentwickler, die das Type-Ahead-Geocodierungsfeature aus dem GeoComplete-Modul (GCM) hinzugefügt haben oder dies planen. Wir unterstützen GCM nicht mehr und haben die Funktionalität in das Global Geocoding-Modul (GGM) verschoben. Die gleiche Type-Ahead-Funktionalität aus GCM wird jetzt vom Global Interactive Geocode-Webdienst im GGM-Modul bereitgestellt. Internationale und US-amerikanische Datasets wurden für diesen Zweck optimiert und sind ab der Q1 2018-Datenaktualisierung verfügbar.

Wenn Sie noch nicht mit der Entwicklung Ihrer Type-Ahead-Webanwendung begonnen haben, finden Sie weitere Informationen im Abschnitt zur REST-API im *Handbuch für Global Geocoding REST-Webdienste* in Spectrum™ Technology Platform.

Wenn Sie über eine vorhandene Anwendung verfügen, die Sie auf den neuen GGM-Dienst umstellen möchten, stellen wir eine Tabelle mit den entsprechenden Abfrageparametern GCM–GGM bereit. Siehe **GCM-zu-GGM [REST-API-Mappings](#page-26-0)** auf Seite 27.

Der Global Interactive Geocoding-Webdienst unterstützt eine abwärtskompatible Webdienst-API, die es Benutzern mit vorhandenen GeoComplete-Webdienstanwendungen ermöglicht, die neue Global Geocoding Interactive-API mit minimalen Änderungen des Clientanwendungscodes zu verwenden. Wir raten Ihnen, auf die neue API zu migrieren.

## <span id="page-26-0"></span>GCM-zu-GGM REST-API-Mappings

#### **Tabelle 5: REST-API-Feld-Mappings von GCM zu GGM**

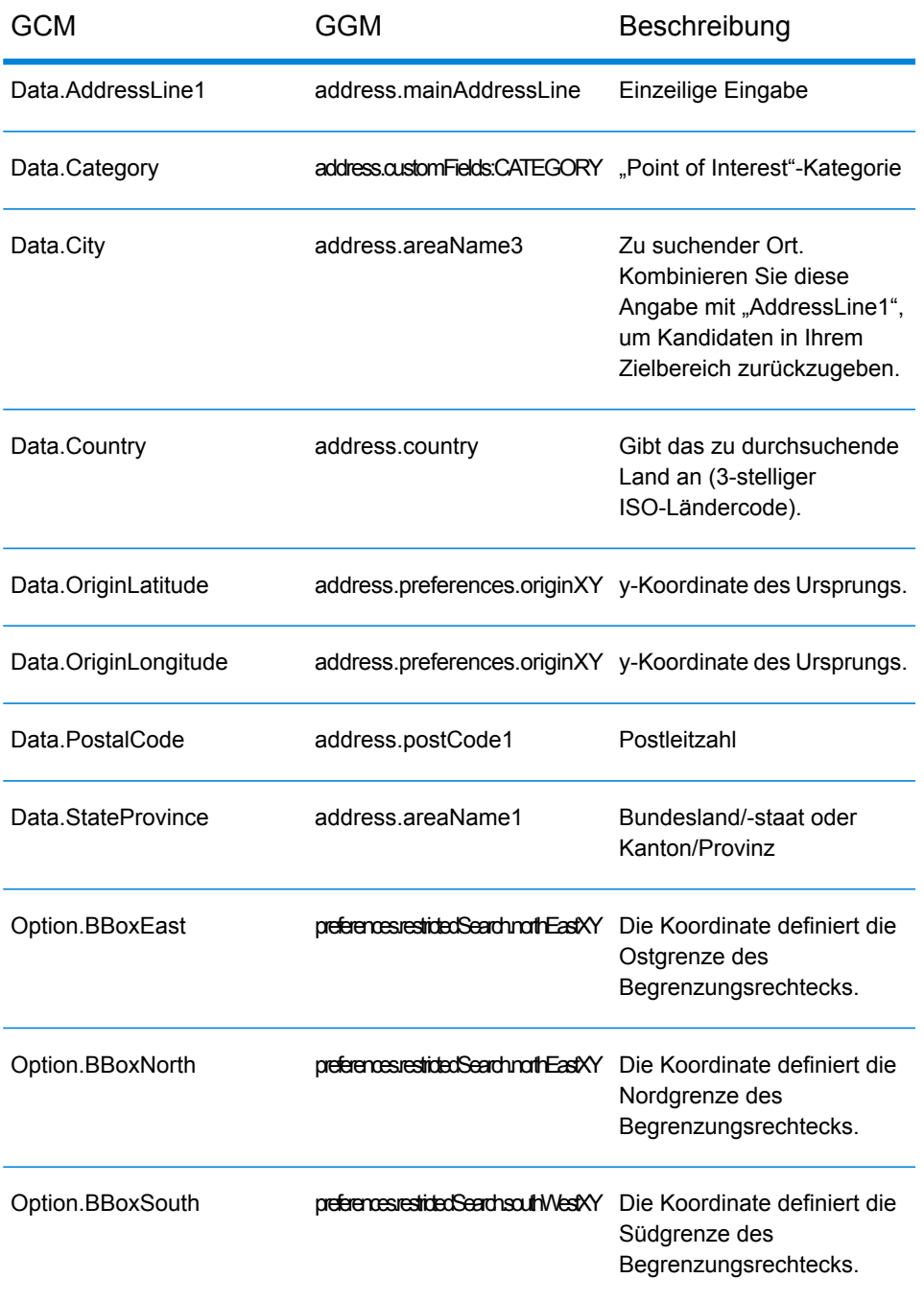

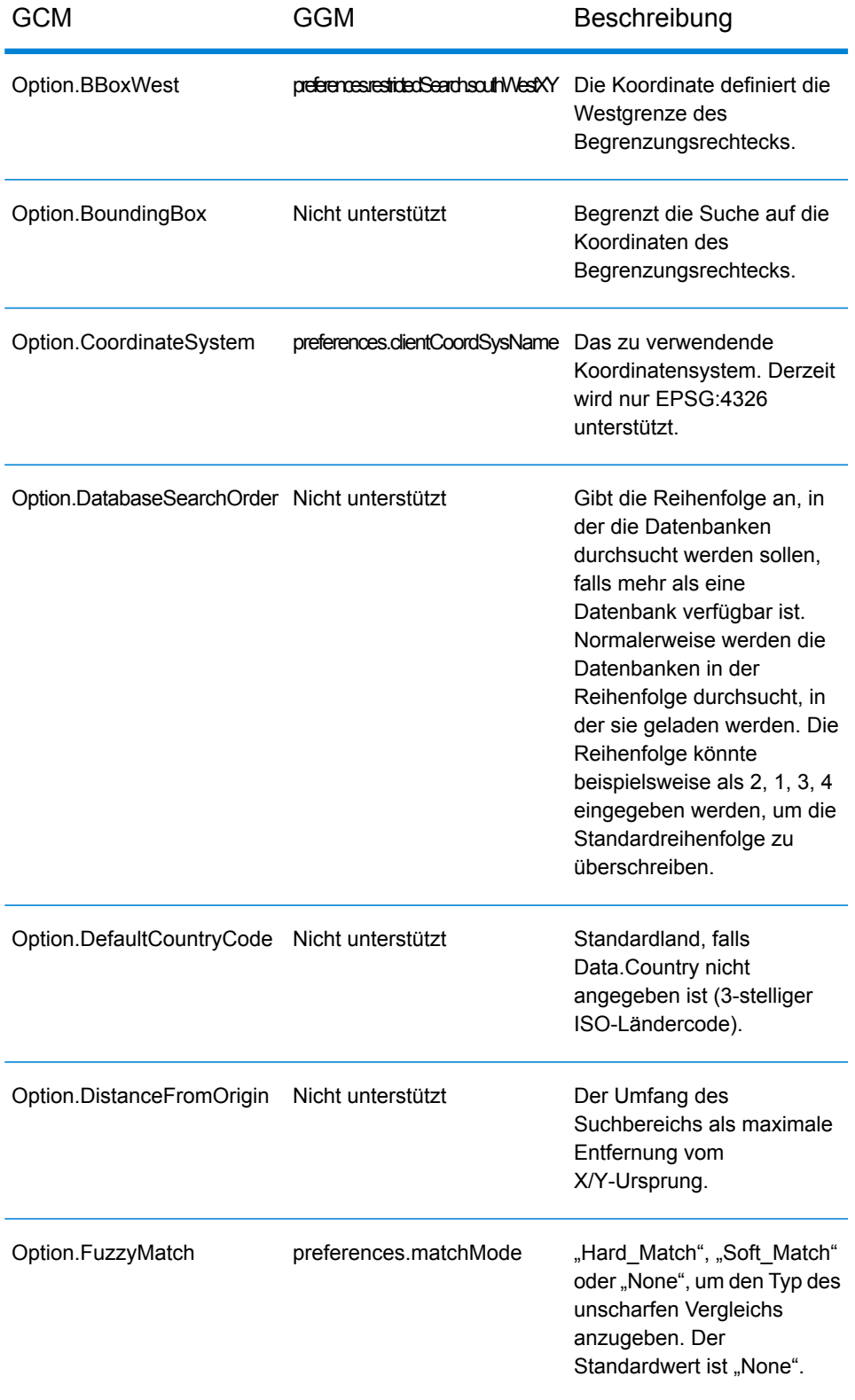

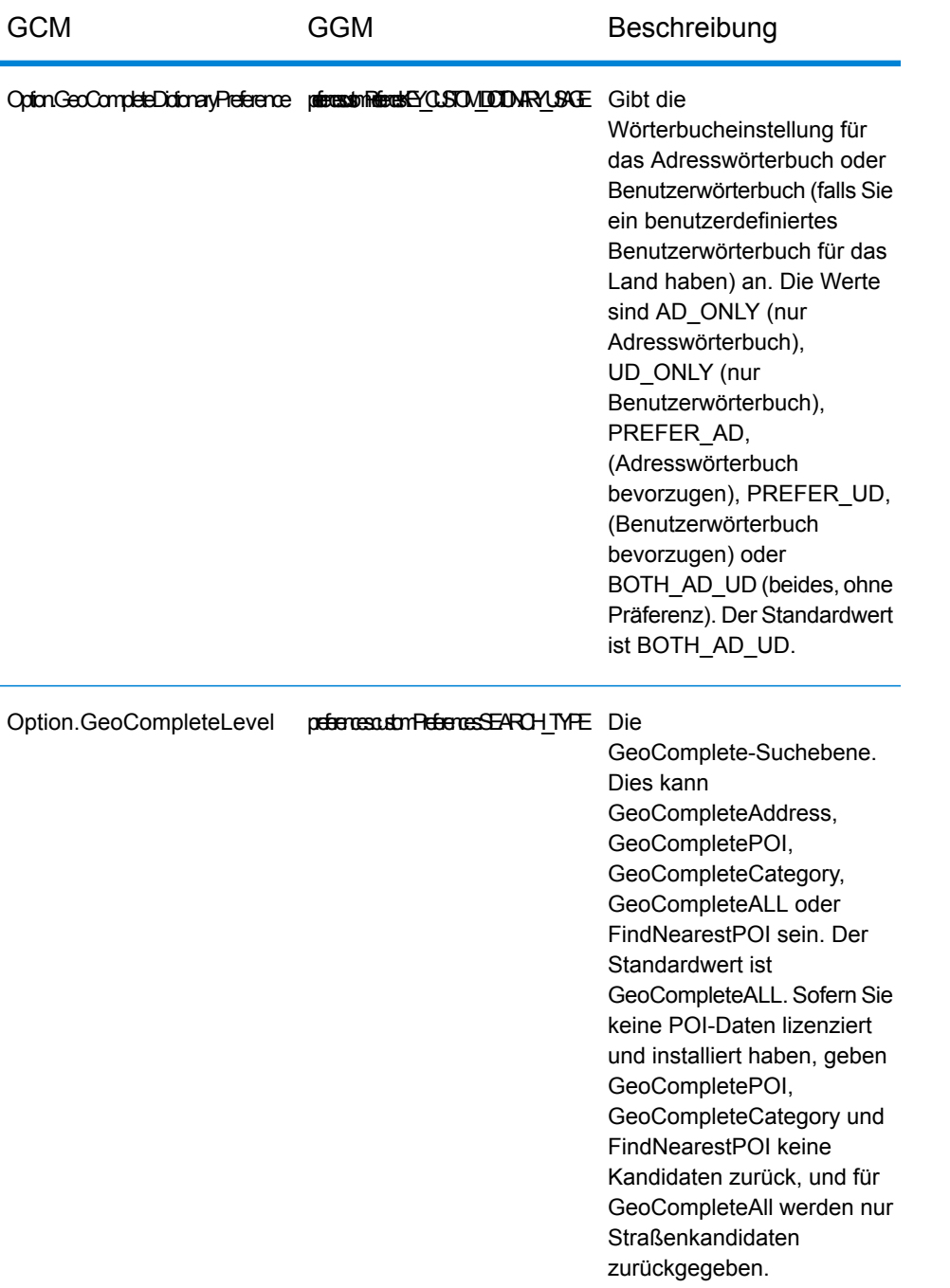

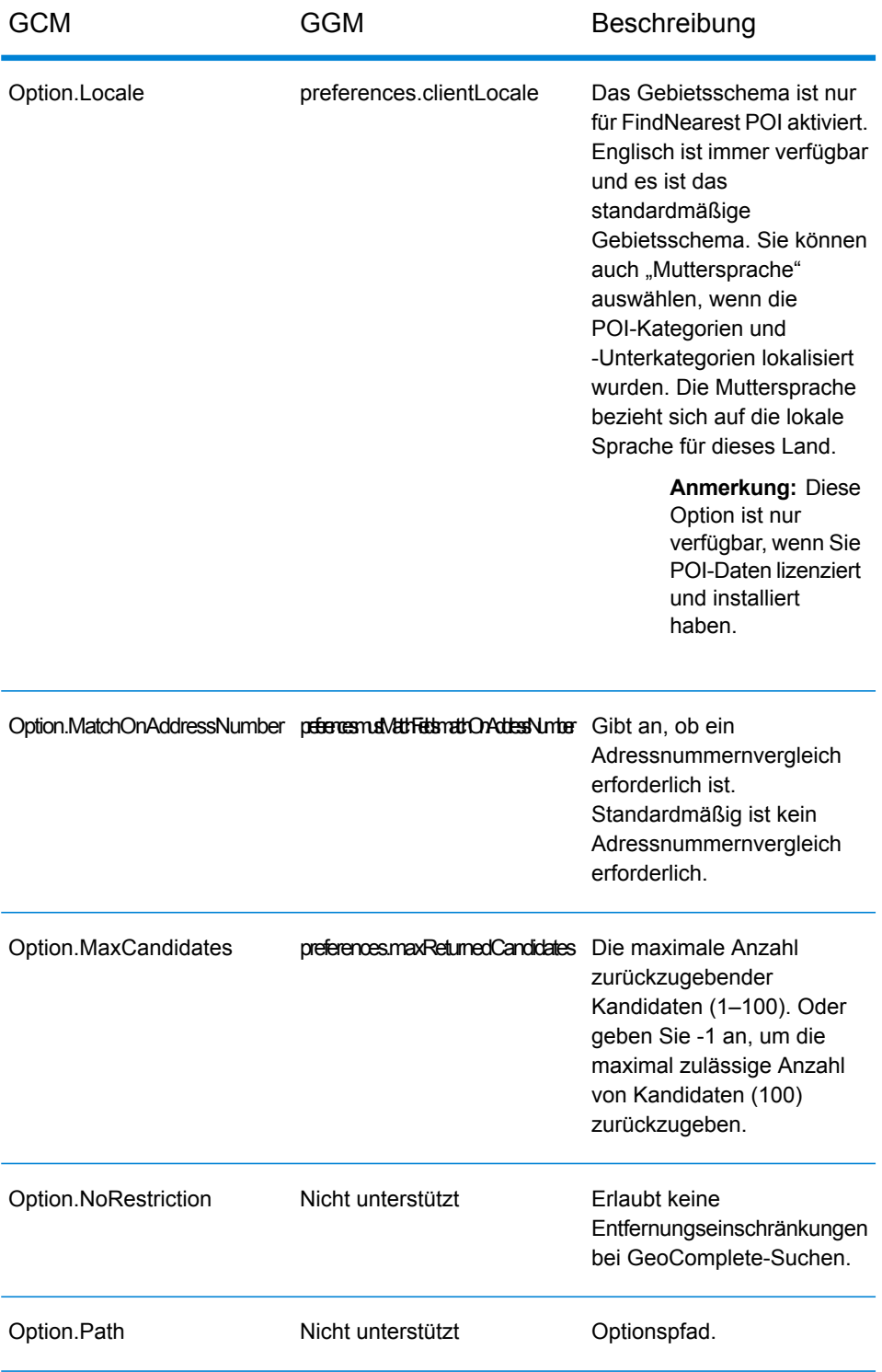

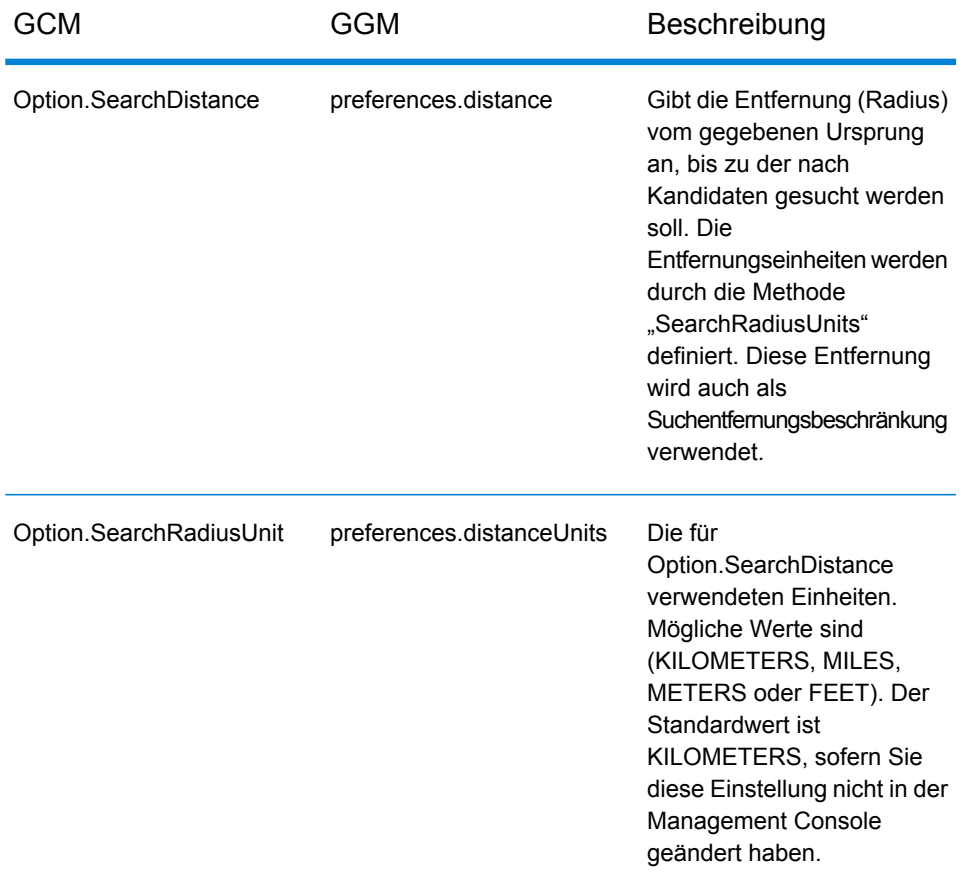

# <span id="page-30-0"></span>REST API Features

**Tabelle 6: REST API**

**Wichtig:** Das GeoComplete-Modul und die zugehörigen REST- und SOAP-APIs sind veraltet. Wenn Sie Anwendungen erstellen, die das Type-Ahead-Feature von GeoComplete verwenden, empfehlen wir Ihnen, den Interactive-Dienst im Global Geocoding-Modul und die in Spectrum™ Technology Platform 0-SNAPSHOT verfügbare REST-API zu verwenden. Interactive ist ein Type-Ahead-Feature, das den neuen Datentyp "Interactive" verwendet.

Das Modul enthält die REST API-Methoden, um Standardwerte und Optionen zu steuern und anzupassen.

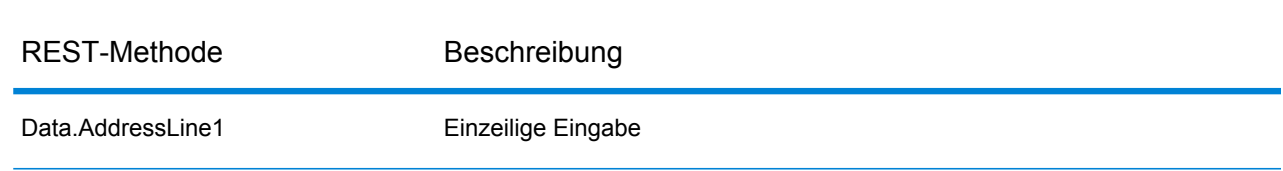

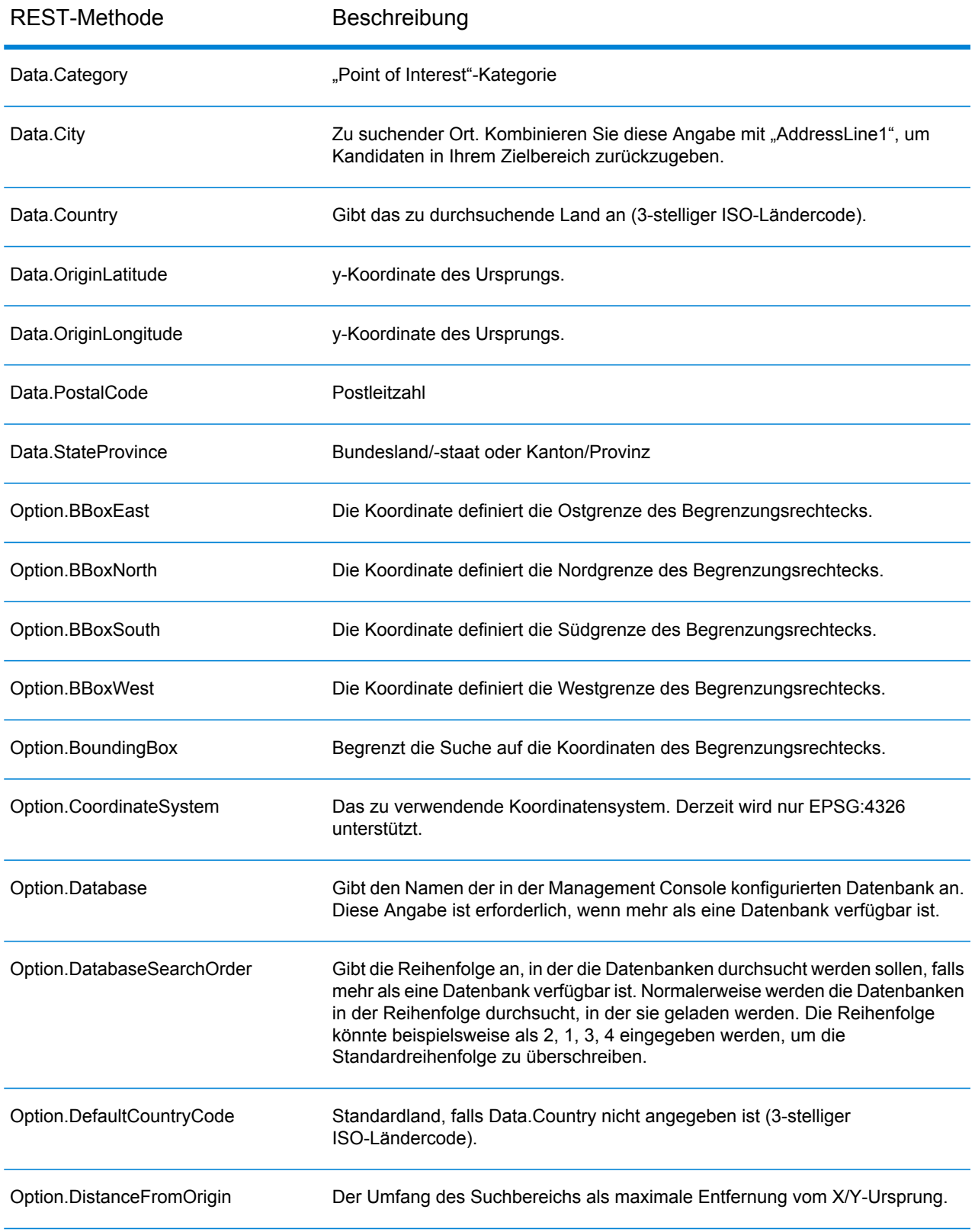

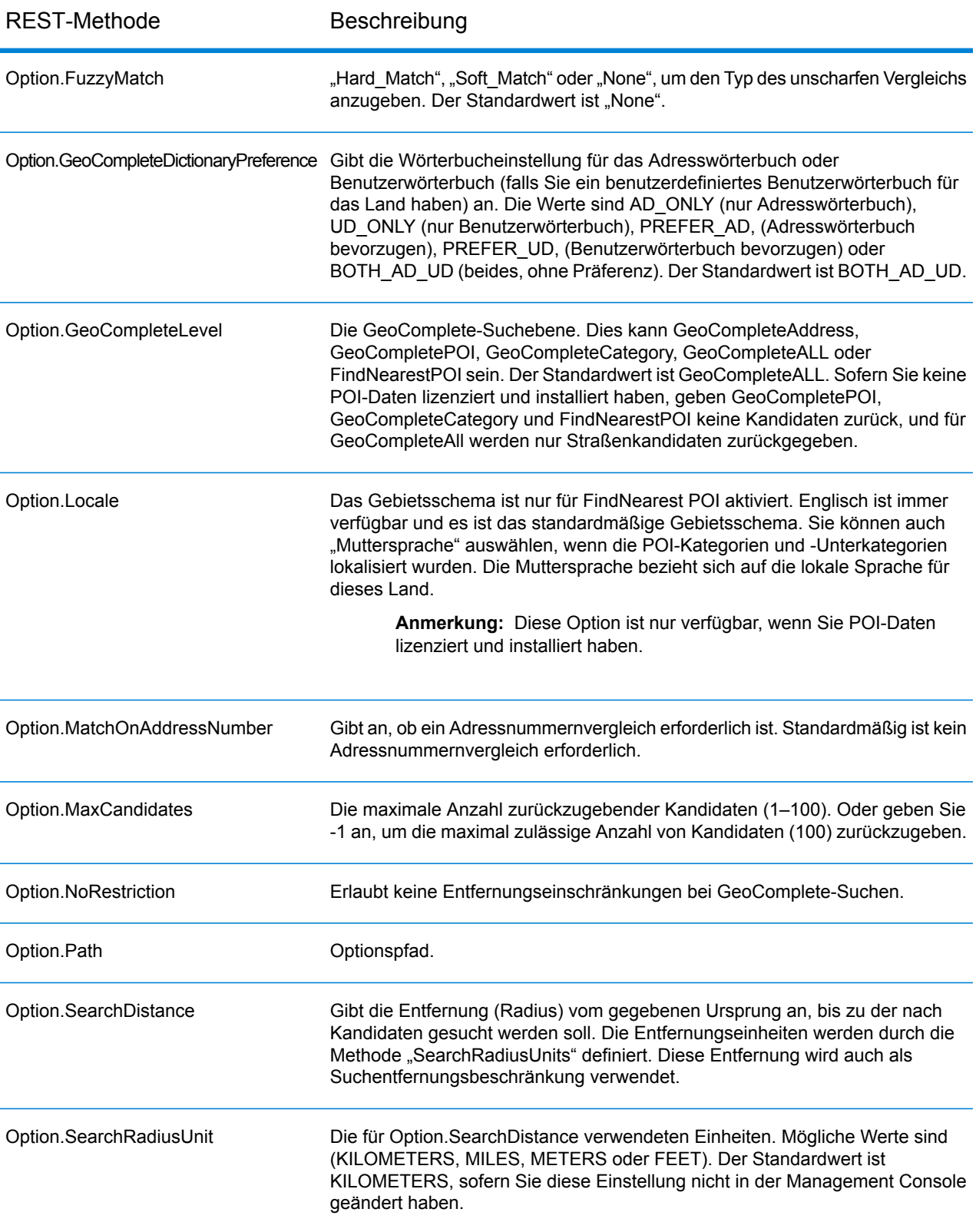

## <span id="page-33-0"></span>REST API-Beispiel

Dieses Beispiel veranschaulicht eine REST API-Anforderung und JSON-Antwort, bei der mehrere Felder zur Rückgabe von Kandidaten verwendet werden.

Eine Beschreibung aller Optionen, die mithilfe der API gesteuert werden können, finden Sie unter **REST API [Features](#page-30-0)** auf Seite 31.

Bei der Auswahl eines Kandidaten kann die Adresse auf einer Karte platziert werden.

#### *Beispiel für eine Straßenanschrift mit Unterstützung mehrerer Felder*

Das folgende Beispiel veranschaulicht eine Anforderung für Kandidaten mithilfe von mehrzeiliger Unterstützung. Sie beginnt mit einer unvollständigen Adresse (Data.AddressLine1=Jordan). Die Antwort enthält Kandidaten aus ganz USA.

http://localhost:8080/rest/GeoComplete/results.json?Data.AddressLine1=jordan&Data.Country=USA&Option.Database=GCM

Durch das Hinzufügen von "Data.PostalCode=12180" zur Anforderung werden gezieltere Kandidaten zurückgegeben.

http://localhost:8080/rest/GeoComplete/results.json?Data.AddressLine1=jordan&Data.Country=USA&Option.Database=GCM&Data.PostalCode=12180

```
{
          "output_port" : [ {
          "AddressLine1" : "Jordan Rd",
          "City" : "Troy",
          "Country" : "USA",
          "LastLine" : "Troy, NY 12180",
          "Latitude" : "42.679065",
          "Longitude" : "-73.692485",
          "PostalCode" : "12180",
          "StateProvince" : "NY",
          "Type" : "2",
          "Distance" : "-0.0",
          "DistanceUnit" : "KILOMETERS",
          "FormattedString" : "Jordan Rd, Troy, NY 12180",
          "IsUserDictionary" : "false",
          "featureID" : "368400000856999",
          "StreetNameMatch" : "true",
          "user fields" : [ ]
          }, {
          "AddressLine1" : "Jordan Point Dr",
          "City" : "Troy",
          "Country" : "USA",
          "LastLine" : "Troy, NY 12180",
          "Latitude" : "42.676154999999994",
```

```
"Longitude" : "-73.688185",
"PostalCode" : "12180",
"StateProvince" : "NY",
"Type" : "2",
"Distance" : "-0.0",
"DistanceUnit" : "KILOMETERS",
"FormattedString" : "Jordan Point Dr, Troy, NY 12180",
"IsUserDictionary" : "false",
"featureID" : "368400001448931",
"StreetNameMatch" : "true",
"user fields" : [ ]
} ]
}
```
## <span id="page-34-0"></span>Beispiel für SOAP-Anforderung und -Antwort

#### *GeoComplete-Modul ist veraltet*

**Wichtig:** Das GeoComplete-Modul und die zugehörigen REST- und SOAP-APIs sind veraltet. Wenn Sie Anwendungen erstellen, die das Type-Ahead-Feature von GeoComplete verwenden, empfehlen wir Ihnen, den Interactive-Dienst im Global Geocoding-Modul und die in Spectrum™ Technology Platform 0-SNAPSHOT verfügbare REST-API zu verwenden. Interactive ist ein Type-Ahead-Feature, das den neuen Datentyp "Interactive" verwendet.

In diesem Thema werden SOAP-Anforderungen und -Antworten behandelt.

**Anmerkung:** Da der Dienstname, Optionsname und Feldname letztendlich zu XML-Elementen werden, dürfen sie keine Zeichen enthalten, die in XML-Elementnamen ungültig sind (zum Beispiel sind Leerzeichen nicht erlaubt). Konsultieren Sie die XML-Spezifikation zur Klärung (**[XML-Markup-Sprache](http://www.w3.org/TR/REC-xml/#NT-Name)**). Dienste, die dieser Anforderung nicht entsprechen, funktionieren weiterhin, werden aber nicht als Webdienste verfügbar gemacht.

#### *Beispiel für SOAP-Anforderung*

Nachfolgend finden Sie ein Beispiel für eine SOAP-Anforderung und -Antwort. Die Abschnitte für Optionen und Zeilen hängen alle von den Metadaten für diesen speziellen Webdienst ab. Deshalb haben unterschiedliche Komponenten unterschiedliche Metadateneinträge. Zusätzlich gibt es einen Abschnitt "user\_fields", der Ihnen ermöglicht, Feldwerte zu übergeben, die unverändert in der Antwort zurückgegeben werden.

```
<soapenv:Envelope
xmlns:soapenv="http://schemas.xmlsoap.org/soap/envelope/"
xmlns:geoc="http://www.pb.com/spectrum/services/GeoComplete">
  <soapenv: Header/>
   <soapenv:Body>
```

```
<geoc:GeoCompleteRequest>
   <!--Optional:-->
   <geoc:options>
      <!--Optional:-->
      <geoc:Database>bel</geoc:Database>
      <!--Optional:-->
      <geoc:DatabaseSearchOrder></geoc:DatabaseSearchOrder>
      <!--Optional:-->
      <geoc:Path></geoc:Path>
      <!--Optional:-->
      <geoc:GeoCompleteLevel></geoc:GeoCompleteLevel>
     <!--Optional:-->
      <geoc:NoRestriction></geoc:NoRestriction>
      <!--Optional:-->
      <geoc:DistanceFromOrigin></geoc:DistanceFromOrigin>
      <!--Optional:-->
      <geoc:SearchDistance></geoc:SearchDistance>
      <!--Optional:-->
      <geoc:BoundingBox></geoc:BoundingBox>
      <!--Optional:-->
      <geoc:BBoxEast></geoc:BBoxEast>
     <!--Optional:-->
      <geoc:BBoxWest></geoc:BBoxWest>
      <!--Optional:-->
      <geoc:BBoxNorth></geoc:BBoxNorth>
      <!--Optional:-->
      <geoc:BBoxSouth></geoc:BBoxSouth>
```
<geoc:MatchOnAddressNumber></geoc:MatchOnAddressNumber>

<!--You may enter the following 9 items in any order-->

<geoc:AddressLine1>Rijksweg 60</geoc:AddressLine1>

<geoc:GeoCompleteDictionaryPreference></geoc:GeoCompleteDictionaryPreference>

<geoc:CoordinateSystem></geoc:CoordinateSystem>

<geoc:SearchRadiusUnit></geoc:SearchRadiusUnit>

<geoc:MaxCandidates></geoc:MaxCandidates>

```
API
```
<!--Optional:-->

<!--Optional:-->

<!--Optional:-->

<!--Optional:-->

<!--Optional:-->

<!--Optional:-->

<!--Optional:-->

<geoc:Address>

<!--Optional:-->

<!--Optional:-->

</geoc:options> <!--Optional:--> <geoc:input\_port>

<geoc:Locale></geoc:Locale>

<geoc:FuzzyMatch></geoc:FuzzyMatch>

<geoc:City>Bornem</geoc:City>

<!--Zero or more repetitions:-->

```
<!--Optional:-->
               <geoc:StateProvince>Vlaams Gewest</geoc:StateProvince>
               <!--Optional:-->
               <geoc:PostalCode>2880</geoc:PostalCode>
               <!--Optional:-->
               <geoc:Country>BEL</geoc:Country>
               <!--Optional:-->
               <geoc:Category>Shopping</geoc:Category>
               <!--Optional:-->
               <geoc:OriginLatitude></geoc:OriginLatitude>
               <!--Optional:-->
               <geoc:OriginLongitude></geoc:OriginLongitude>
               <!--Optional:-->
               <geoc:user_fields>
                  <!--Zero or more repetitions:-->
                  <geoc:user_field>
                     <geoc:name></geoc:name>
                     <geoc:value></geoc:value>
                  </geoc:user_field>
               </geoc:user_fields>
            </geoc:Address>
         </geoc:input_port>
      </geoc:GeoCompleteRequest>
   </soapenv:Body>
</soapenv:Envelope>
```
#### *Beispiel für SOAP-Antwort*

Unten finden Sie ein Beispiel für eine SOAP-Antwort.

```
<soap:Envelope xmlns:soap="http://schemas.xmlsoap.org/soap/envelope/">
   <soap:Body>
      <ns3:GeoCompleteResponse xmlns:ns2="http://spectrum.pb.com/"
xmlns:ns3="http://www.pb.com/spectrum/services/GeoComplete">
         <ns3:output_port>
            <ns3:Address>
               <ns3:AddressLine1>Rijksweg 60</ns3:AddressLine1>
               <ns3:City>Bornem</ns3:City>
               <ns3:County>Mechelen</ns3:County>
               <ns3:Country>BEL</ns3:Country>
               <ns3:LastLine>2880 Bornem</ns3:LastLine>
               <ns3:Latitude>51.09881</ns3:Latitude>
               <ns3:Longitude>4.2529</ns3:Longitude>
               <ns3:PostalCode>2880</ns3:PostalCode>
               <ns3:StateProvince>Vlaams Gewest</ns3:StateProvince>
               <ns3:Name>DreamLand</ns3:Name>
               <ns3:Type>1</ns3:Type>
               <ns3:Distance>-0.0</ns3:Distance>
               <ns3:DistanceUnit>KILOMETERS</ns3:DistanceUnit>
               <ns3:FormattedString>DreamLand, Rijksweg 60, 2880
Bornem</ns3:FormattedString>
               <ns3:BrandName>DreamLand</ns3:BrandName>
```
<ns3:IsUserDictionary>false</ns3:IsUserDictionary> <ns3:Category>Shopping</ns3:Category> <ns3:SubCategory>Toys and Games</ns3:SubCategory> <ns3:micode>10010374</ns3:micode> <ns3:http>www.dreamland.be</ns3:http> <ns3:telnum>+(32)-(3)-8254566</ns3:telnum> <ns3:email>dreamland@dreamland.be</ns3:email> <ns3:featureID>10560201478679</ns3:featureID> <ns3:StreetNameMatch>true</ns3:StreetNameMatch> <ns3:AddressNumberMatch>true</ns3:AddressNumberMatch> <ns3:AreaName1Match>true</ns3:AreaName1Match> <ns3:AreaName3Match>true</ns3:AreaName3Match> <ns3:CategoryMatch>true</ns3:CategoryMatch> <ns3:user\_fields> <ns3:user\_field>  $<$ ns3:name/>  $<$ ns3:value/> </ns3:user\_field> </ns3:user\_fields>  $\langle$ /ns3:Address> </ns3:output\_port> </ns3:GeoCompleteResponse> </soap:Body> </soap:Envelope>

# <span id="page-38-0"></span>A - Point of Interest-Codes (miCodes)

In this section

[miCodes](#page-39-0) 40

## <span id="page-39-0"></span>miCodes

POI-Kandidaten geben den miCode zurück. Diese miCodes sind achtstellige numerische Codes, die eine Feature-Identifizierung nach allgemeiner Kategorie, Unterkategorie und Subfeature bieten. POI-miCodes sind nach dem folgenden numerischen Muster organisiert:

**Anmerkung:** POI- und Kategorie/Unterkategorie-Features sind nur verfügbar, wenn Sie POI-Daten lizenziert und installiert haben.

**Numerische Muster für** 10 – alle POI-miCodes beginnen mit den Ziffern 10 Die Stellen 3 und 4 identifizieren die POI-Unterkategorie (wie Einzelund Großhandel; Gesundheit. Die Stellen 5 bis 8 identifizieren die Subfeature-Codes (wie Lebensmittelgeschäfte; Krankenhaus/Polyklinik).

POI-miCodes werden universell länderübergreifend zugewiesen.

**Anmerkung:** POI-Daten sind ein separates Datenpaket, das gekauft werden muss.

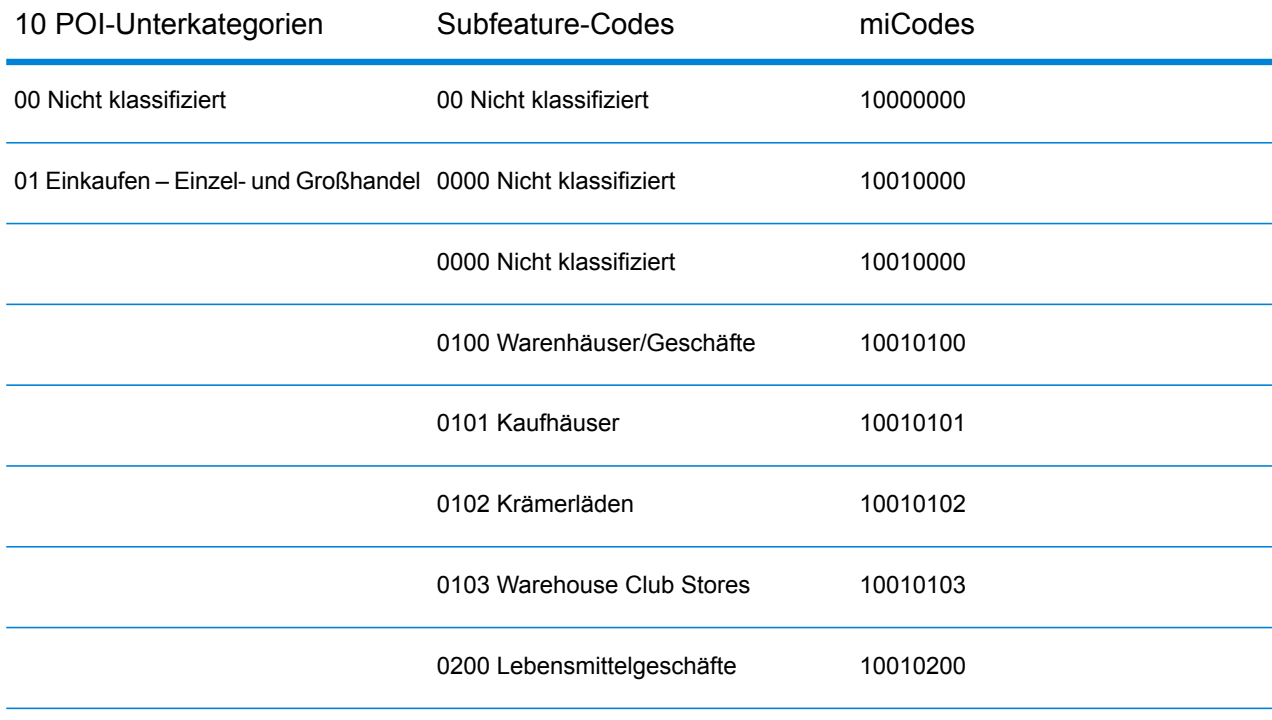

#### **Tabelle 7: POI-miCodes**

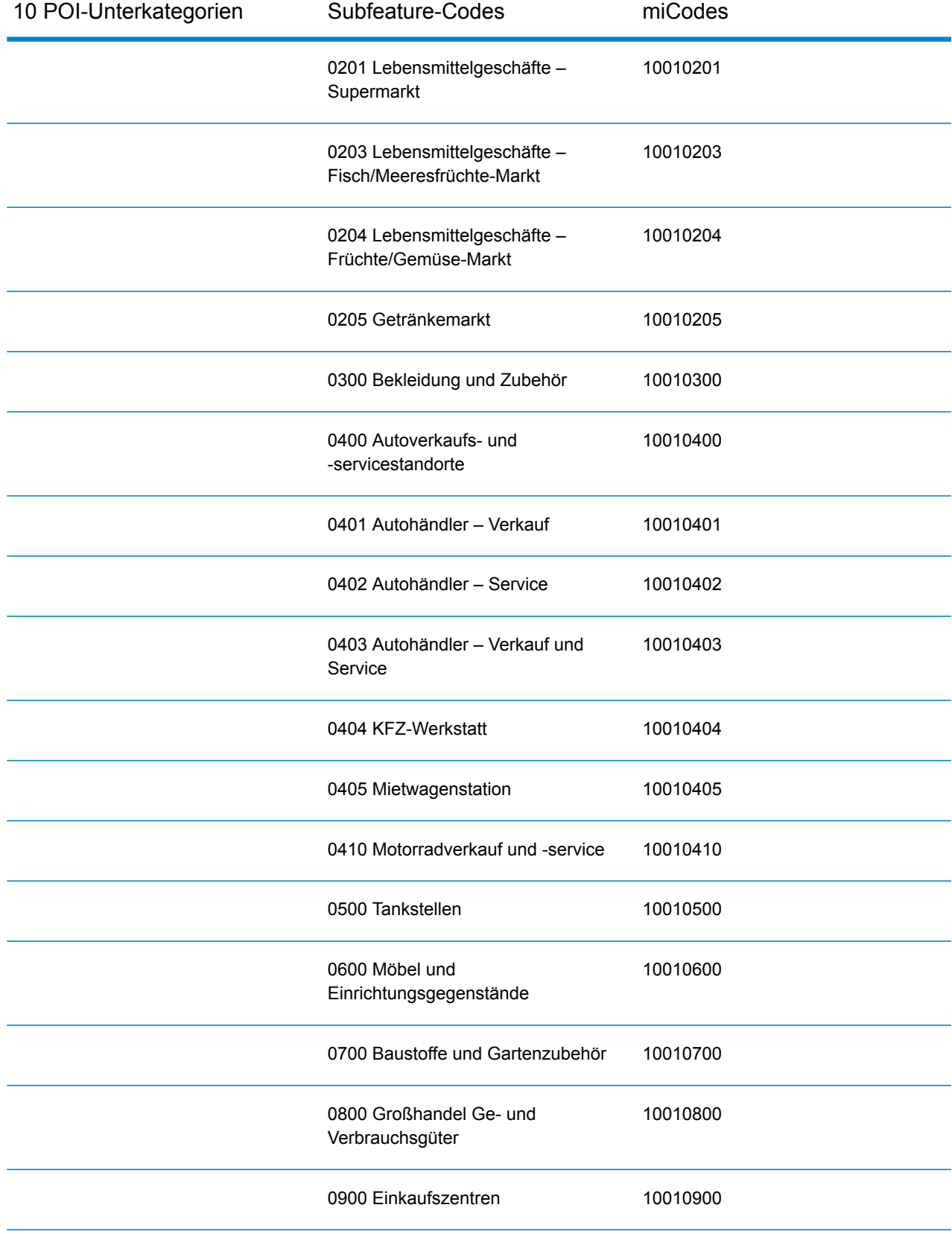

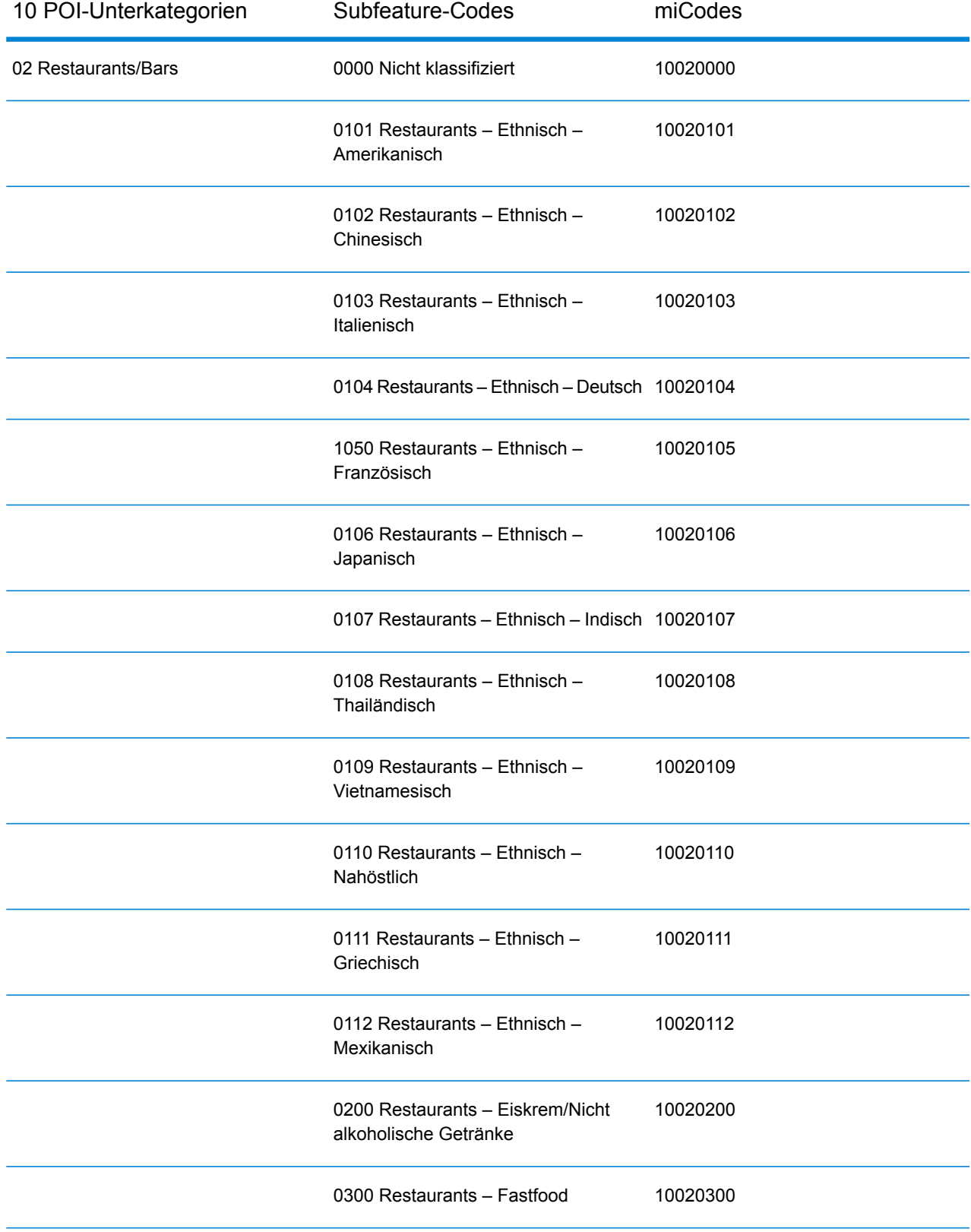

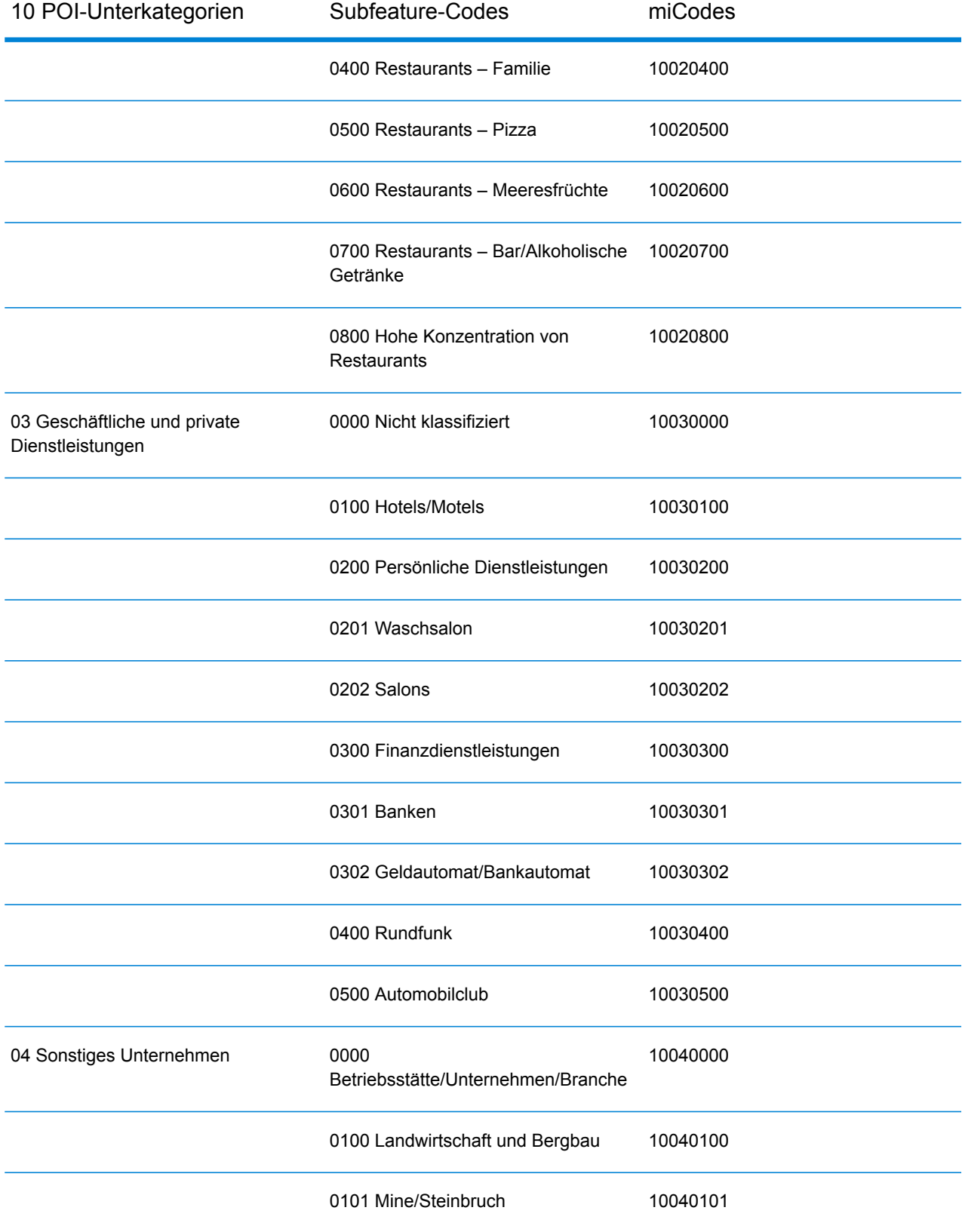

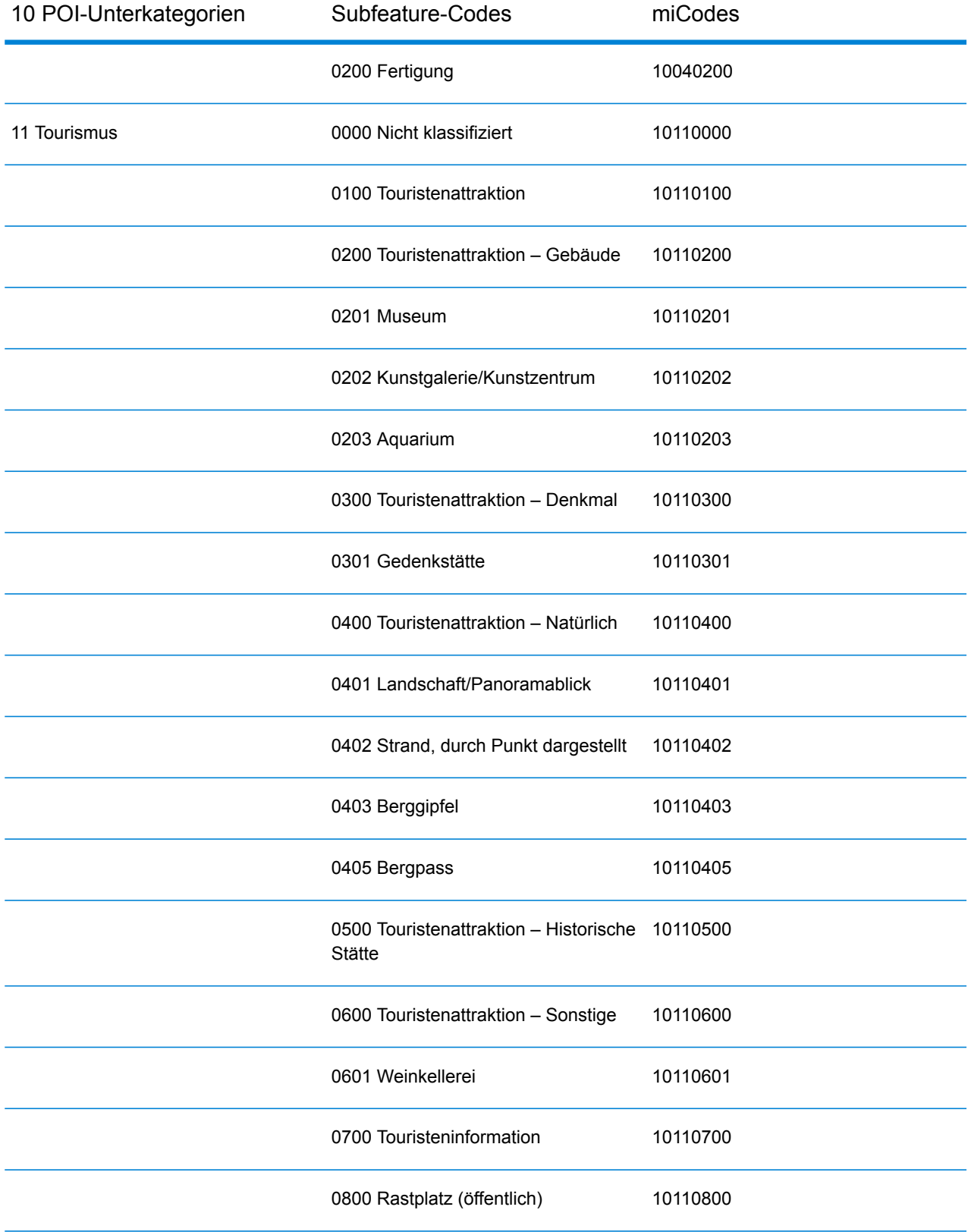

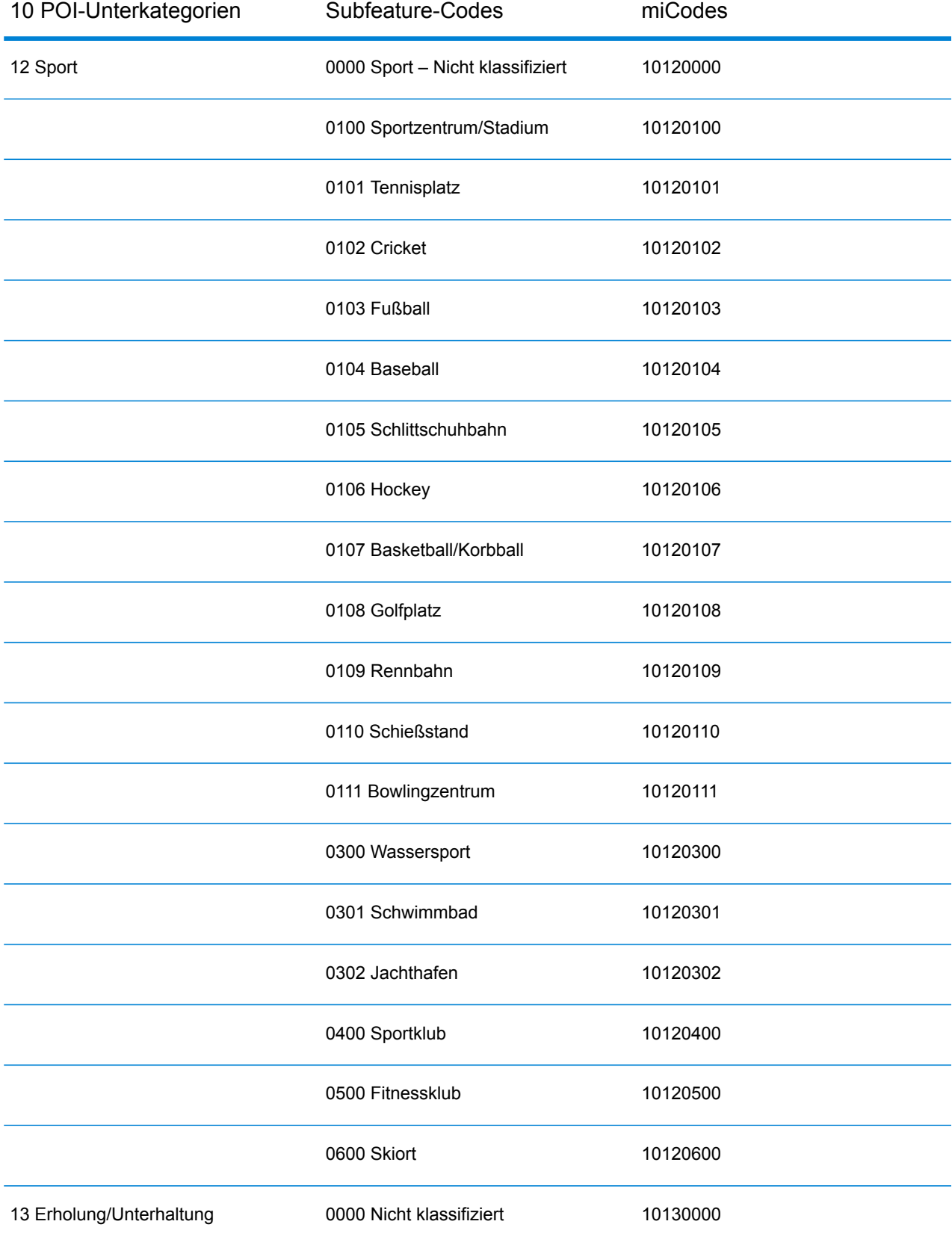

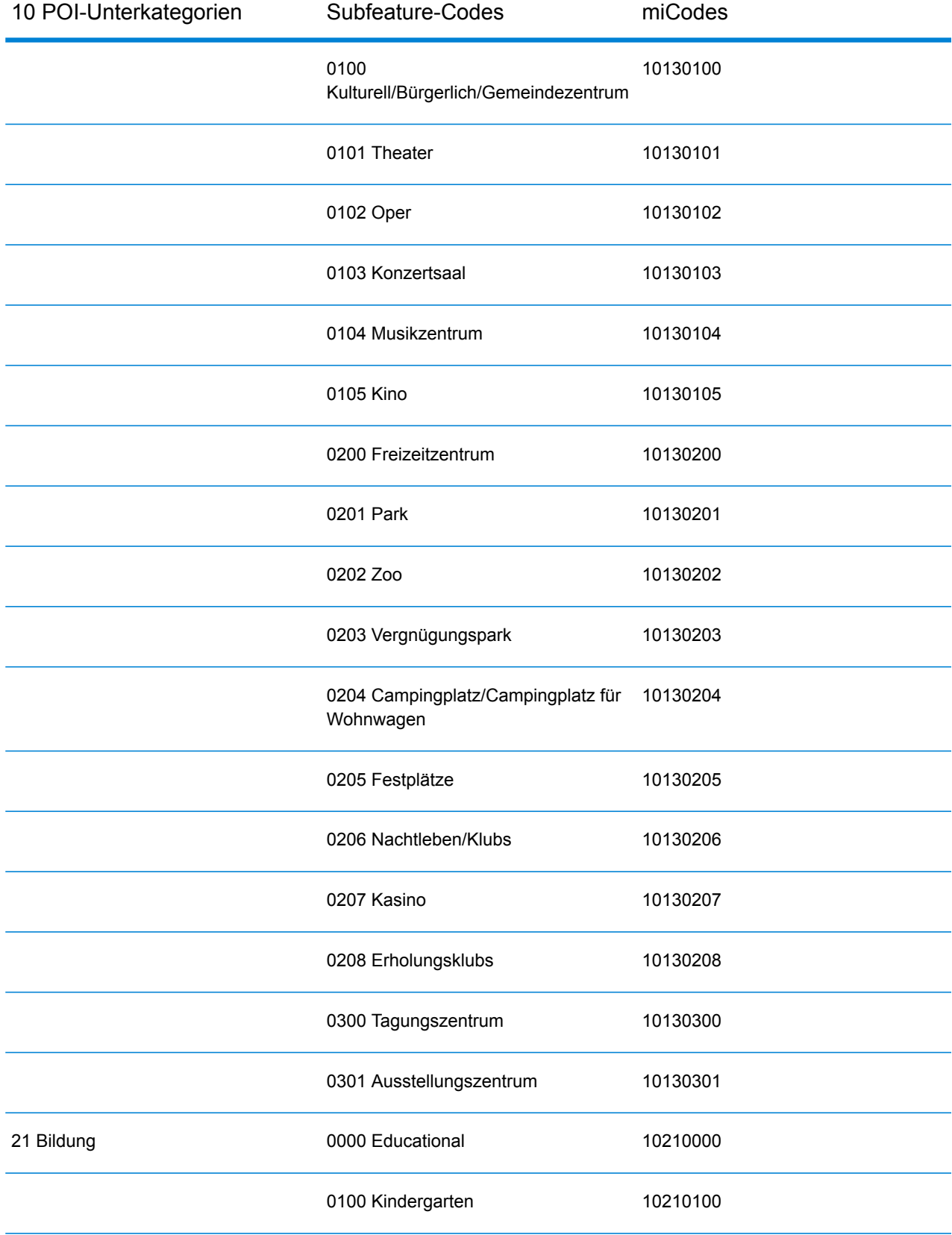

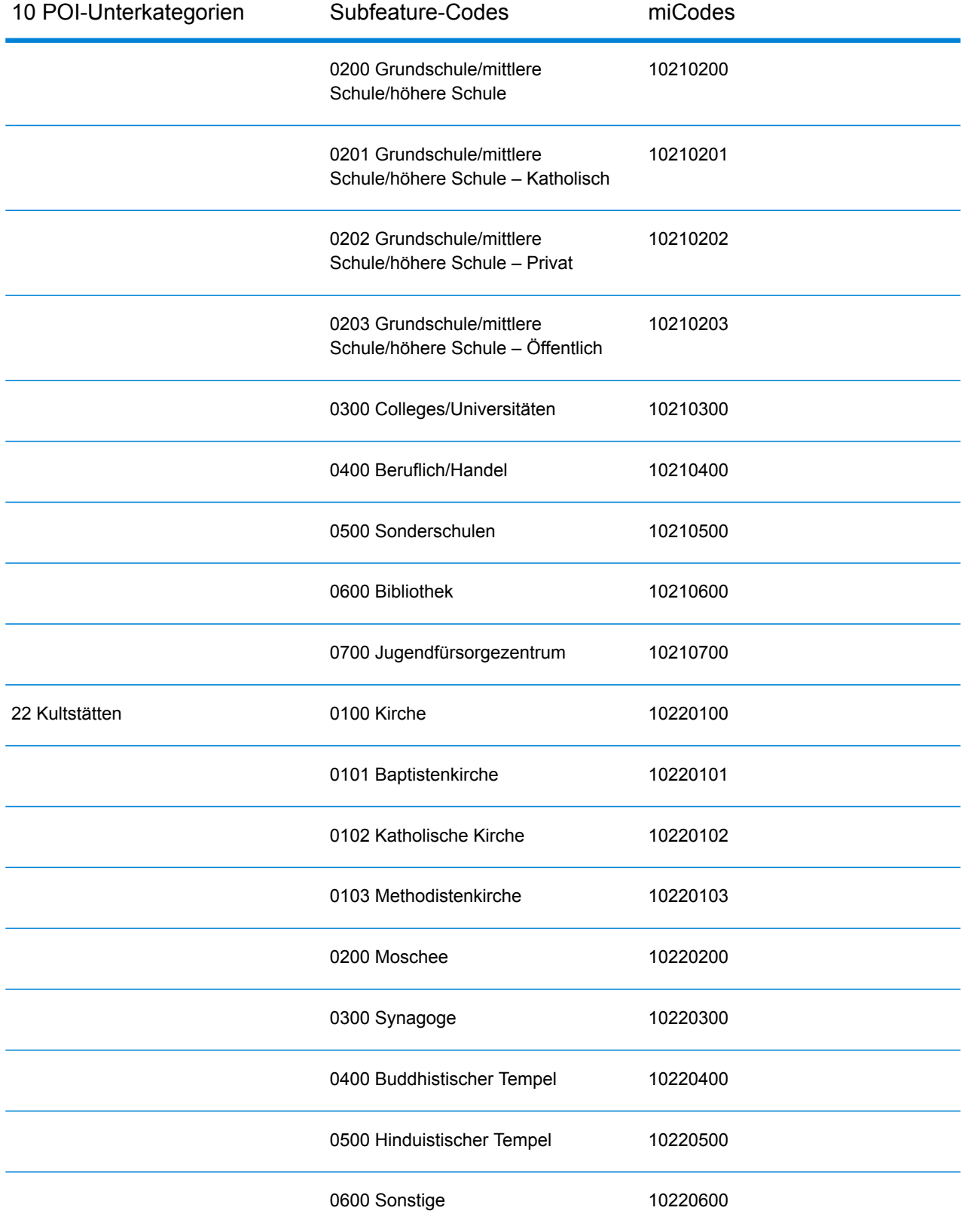

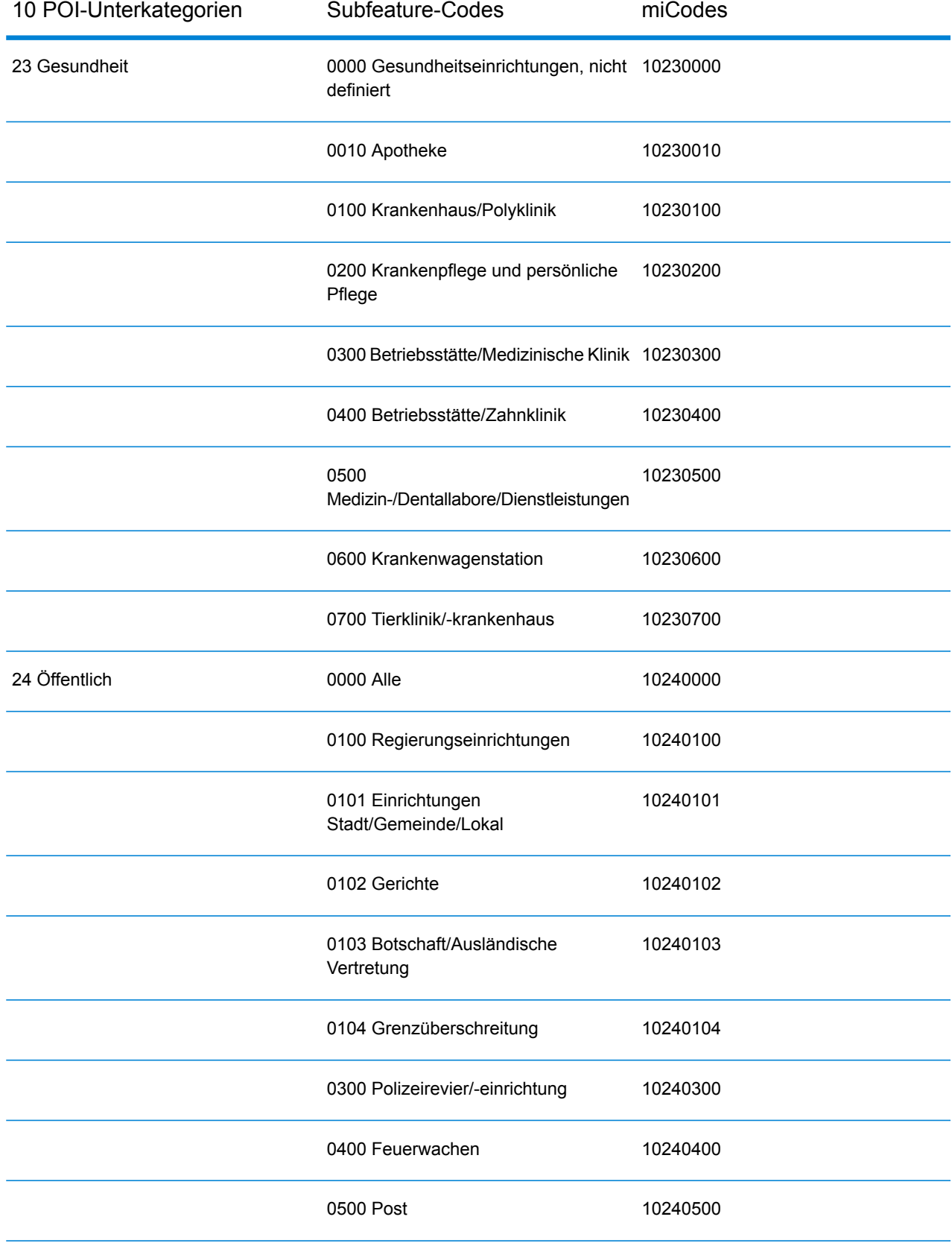

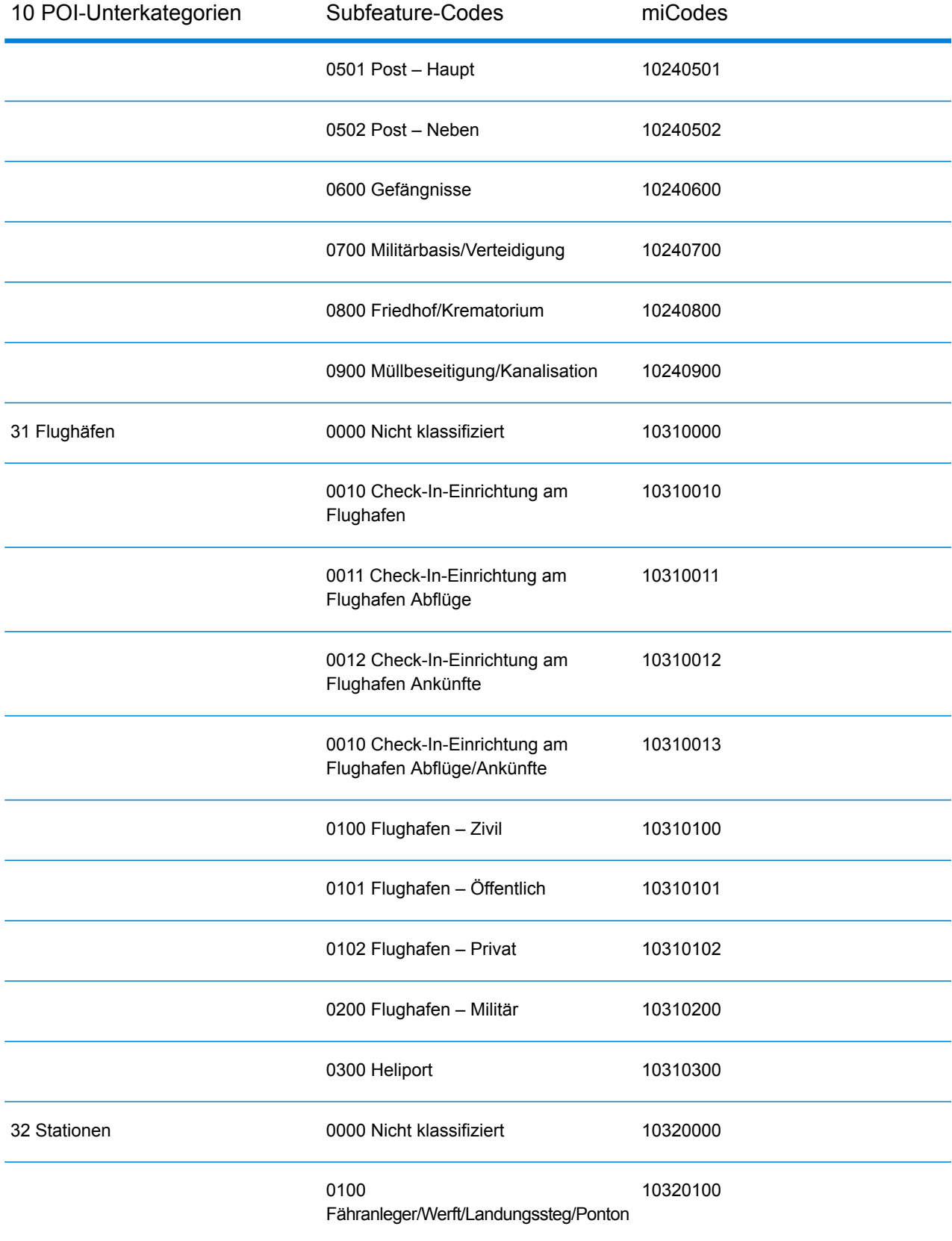

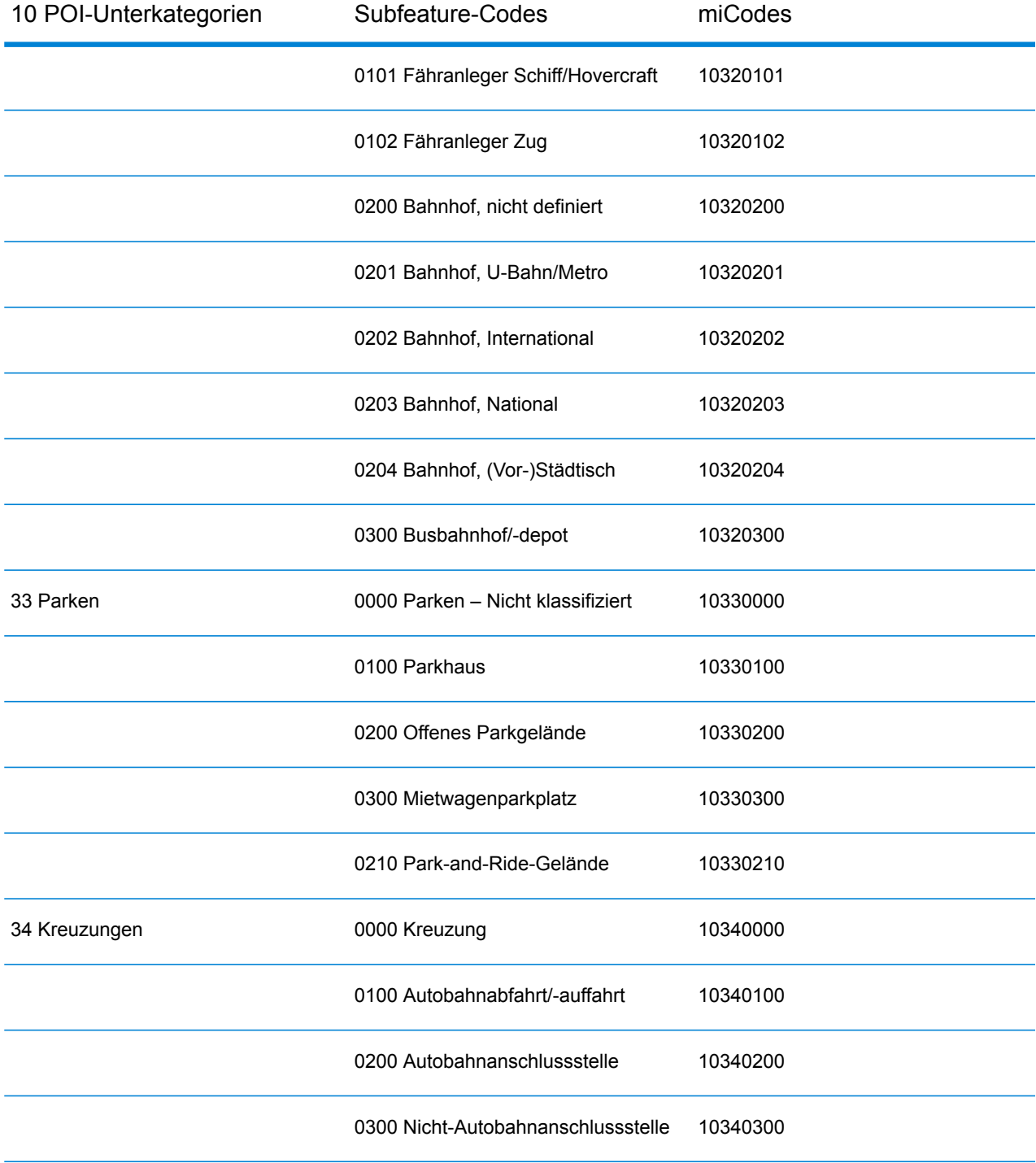

# **Notices**

© 2018 Pitney Bowes Software Inc. Alle Rechte vorbehalten. MapInfo und Group 1 Software sind Marken von Pitney Bowes Software Inc. Alle anderen Marken und Markenzeichen sind Eigentum ihrer jeweiligen Besitzer.

#### *USPS® Urheberrechtshinweise*

Pitney Bowes Inc. wurde eine nicht-ausschließliche Lizenz erteilt, die die Veröffentlichung und den Verkauf von ZIP + 4<sup>®</sup> Postleitzahl-Datenbanken auf optischen und magnetischen Medien genehmigt. Folgende Marken sind Markenzeichen des United States Postal Service: CASS, CASS Certified, DPV, eLOT, FASTforward, First-Class Mail, Intelligent Mail, LACS<sup>Link</sup>, NCOA<sup>Link</sup>, PAVE, PLANET Code, Postal Service, POSTNET, Post Office, RDI, Suite<sup>Link</sup>, United States Postal Service, Standard Mail, United States Post Office, USPS, ZIP Code, und ZIP + 4. Hierbei handelt es sich jedoch nicht um eine vollständige Liste der Marken, die zum United States Postal Service gehören.

Pitney Bowes Inc. ist nicht-exklusiver Lizenznehmer von USPS® für die Verarbeitungsprozesse von NCOAL<sub>ink®</sub>.

Die Preisgestaltung jeglicher Pitney Bowes Softwareprodukte, -optionen und -dienstleistungen erfolgt nicht durch USPS® oder die Regierung der Vereinigten Staaten. Es wird auch keine Regulierung oder Genehmigung der Preise durch USPS® oder die US-Regierung durchgeführt. Bei der Verwendung von RDI™-Daten zur Berechnung von Paketversandkosten wird die Entscheidung, welcher Paketlieferdienst genutzt wird, nicht von USPS $^\circ$ oder der Regierung der Vereinigten Staaten getroffen.

#### *Datenbereitstellung und Hinweise*

Hier verwendete Datenprodukte und Datenprodukte, die in Software-Anwendungen von Pitney Bowes verwendet werden, sind durch verschiedene Markenzeichen und mindestens eines der folgenden Urheberrechte geschützt:

© Copyright United States Postal Service. Alle Rechte vorbehalten.

 $\degree$  2014 TomTom. Alle Rechte vorbehalten. TomTom und das TomTom Logo sind eingetragene Marken von TomTom N.V.

#### © 2016 HERE

Fuente: INEGI (Instituto Nacional de Estadística y Geografía)

Basierend auf elektronischen Daten © National Land Survey Sweden.

© Copyright United States Census Bureau

© Copyright Nova Marketing Group, Inc.

Teile dieses Programms sind urheberrechtlich geschützt durch © Copyright 1993-2007 Nova Marketing Group Inc. Alle Rechte vorbehalten.

© Copyright Second Decimal, LLC

© Copyright Canada Post Corporation

Diese CD-ROM enthält Daten einer urheberrechtlich geschützten Datenerfassung der Canada Post Corporation.

© 2007 Claritas, Inc.

Das Geocode Address World Dataset enthält lizenzierte Daten des GeoNames-Projekts (**[www.geonames.org](http://www.geonames.org)**), die unter den Bedingungen der Creative Commons Attribution License ("Attribution License") bereitgestellt werden. Die Attribution License können Sie unter **<http://creativecommons.org/licenses/by/3.0/legalcode>** einsehen. Ihre Nutzung der GeoNames-Daten (wie im Spectrum™ Technology Platform Nutzerhandbuch beschrieben) unterliegt den Bedingungen der Attribution License. Bei Konflikten zwischen Ihrer Vereinbarung mit Pitney Bowes Software, Inc. und der Attribution License hat die Attribution License lediglich bezüglich der Nutzung von GeoNames-Daten Vorrang.

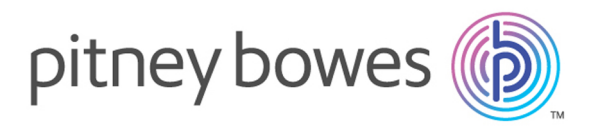

3001 Summer Street Stamford CT 06926-0700 USA

www.pitneybowes.com

© 2018 Pitney Bowes Software Inc. All rights reserved